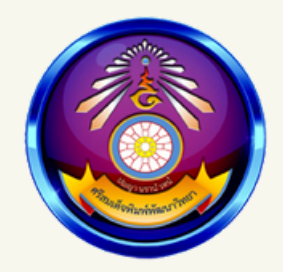

## ระบบดูแ ดู ล ช่วยเหลือผู้เรียนสำหรับครู

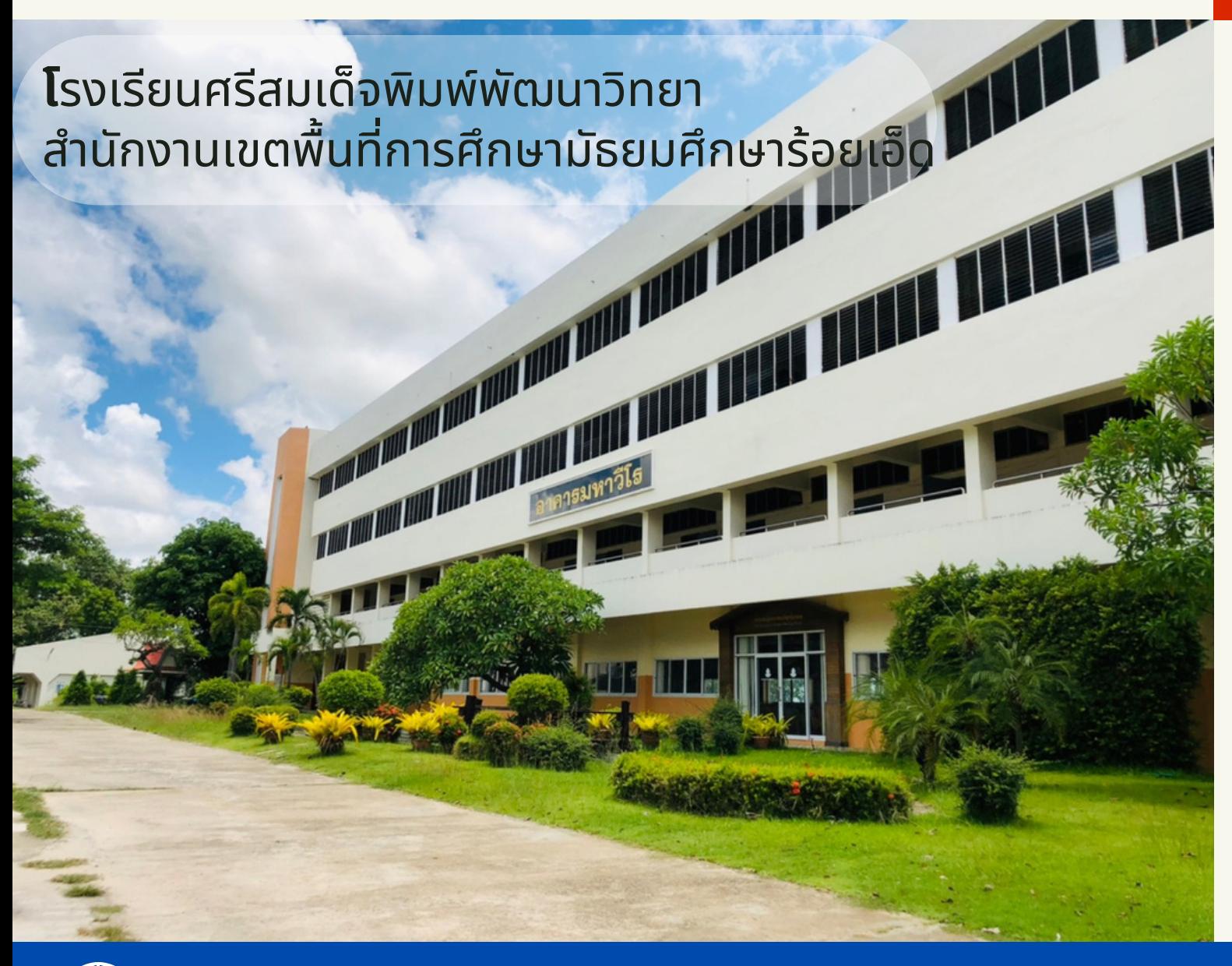

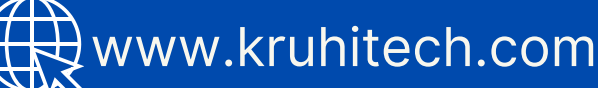

ี 20 การเข้าสู่โปรแกรม เข้าเว็บไซต์ <https://www.kruhitech.com/pimpat/index.asp>

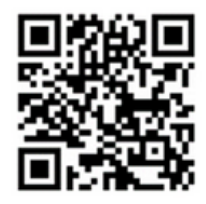

## การสมัครเข้า(ชิงาน -

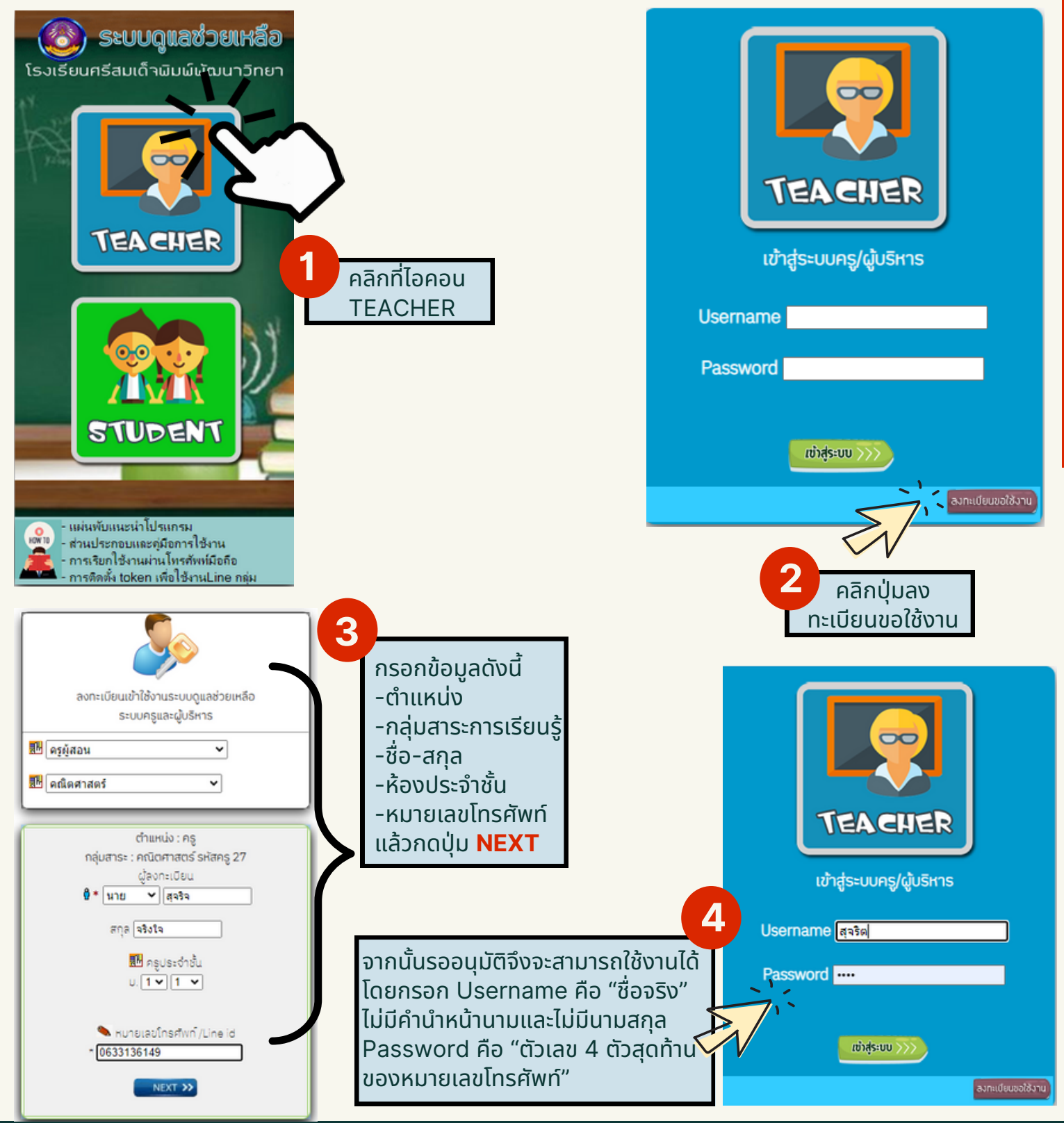

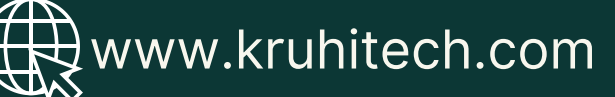

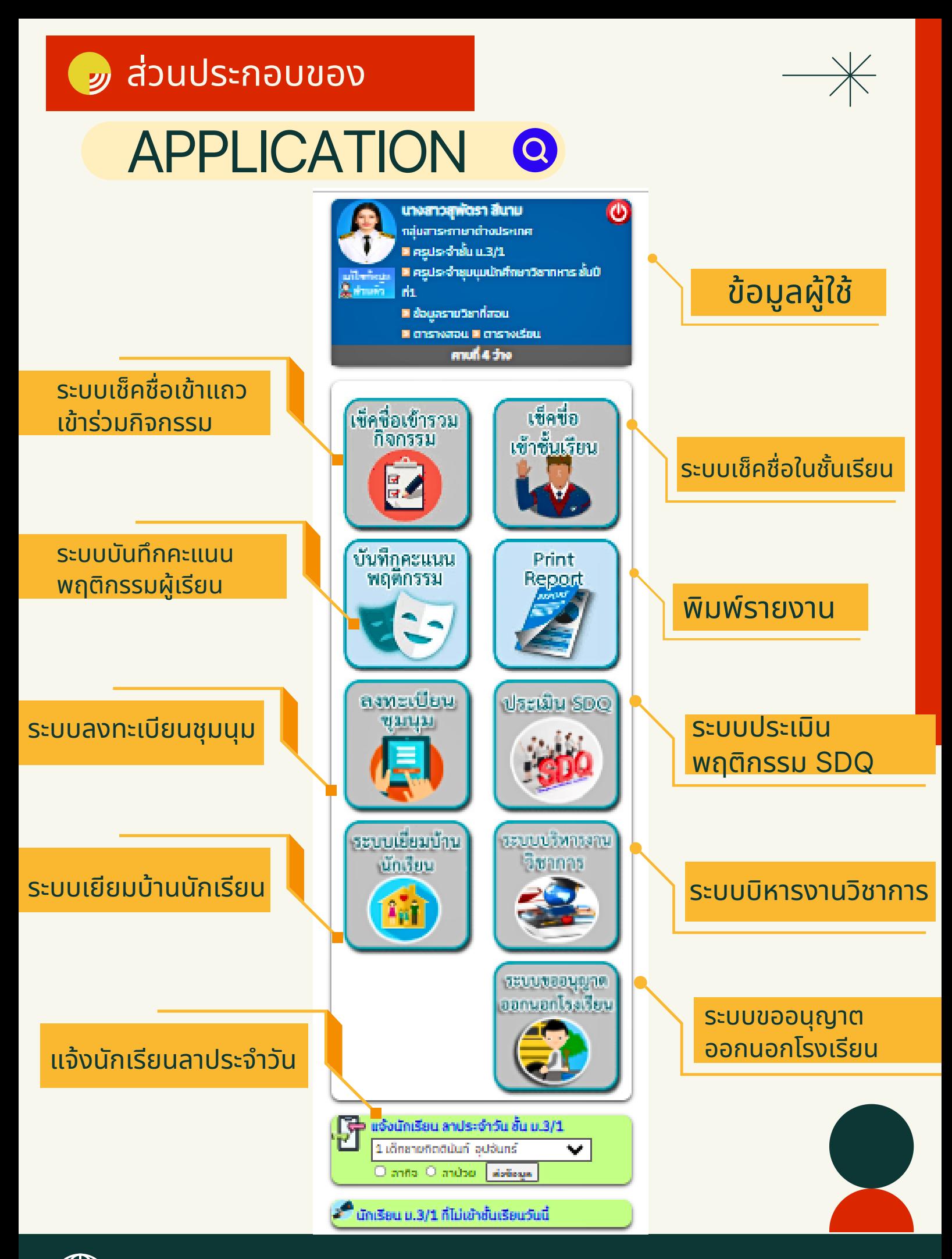

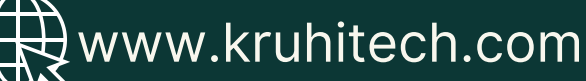

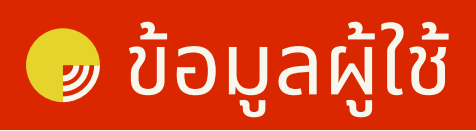

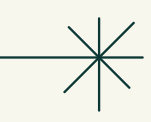

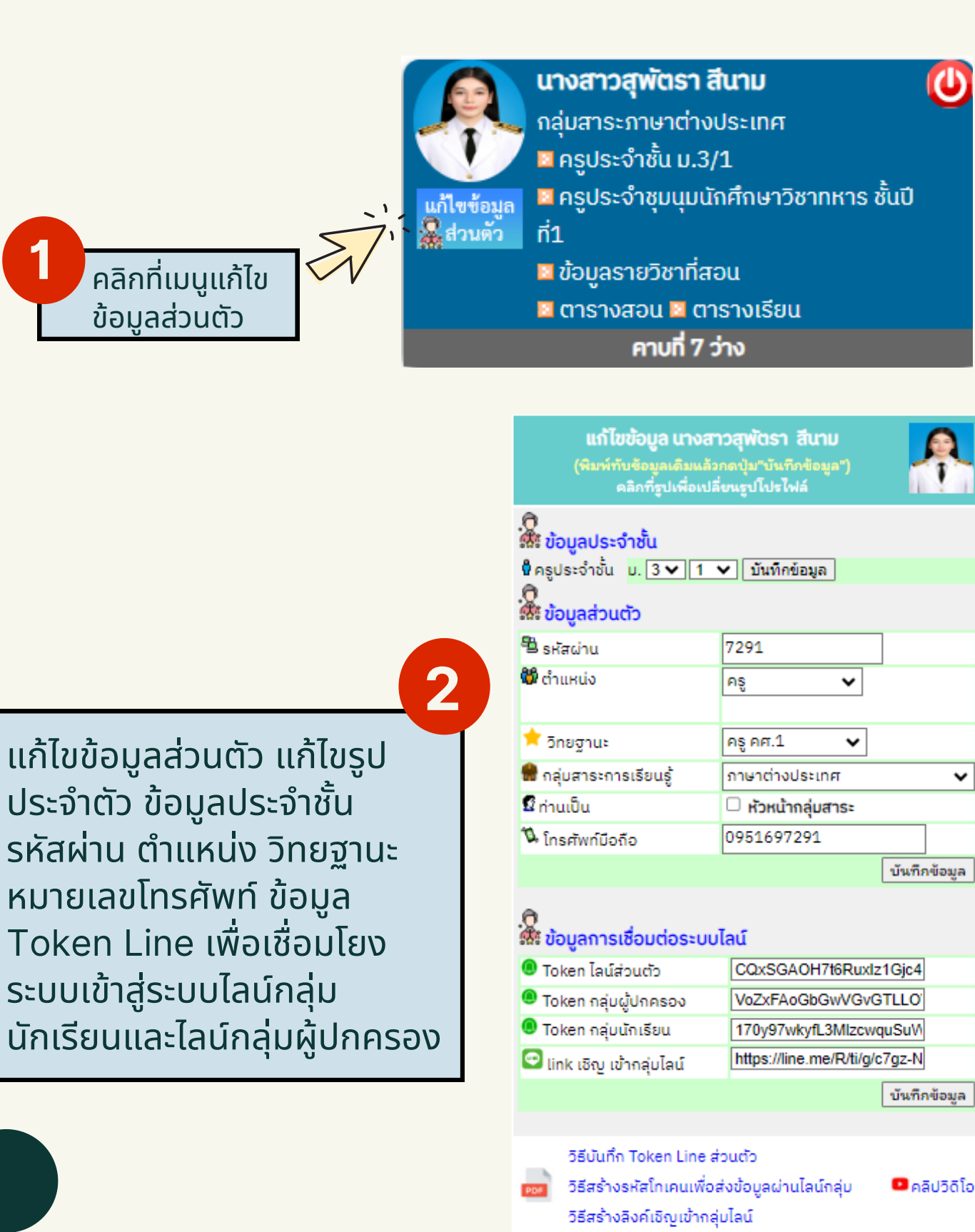

wiu token Line notify

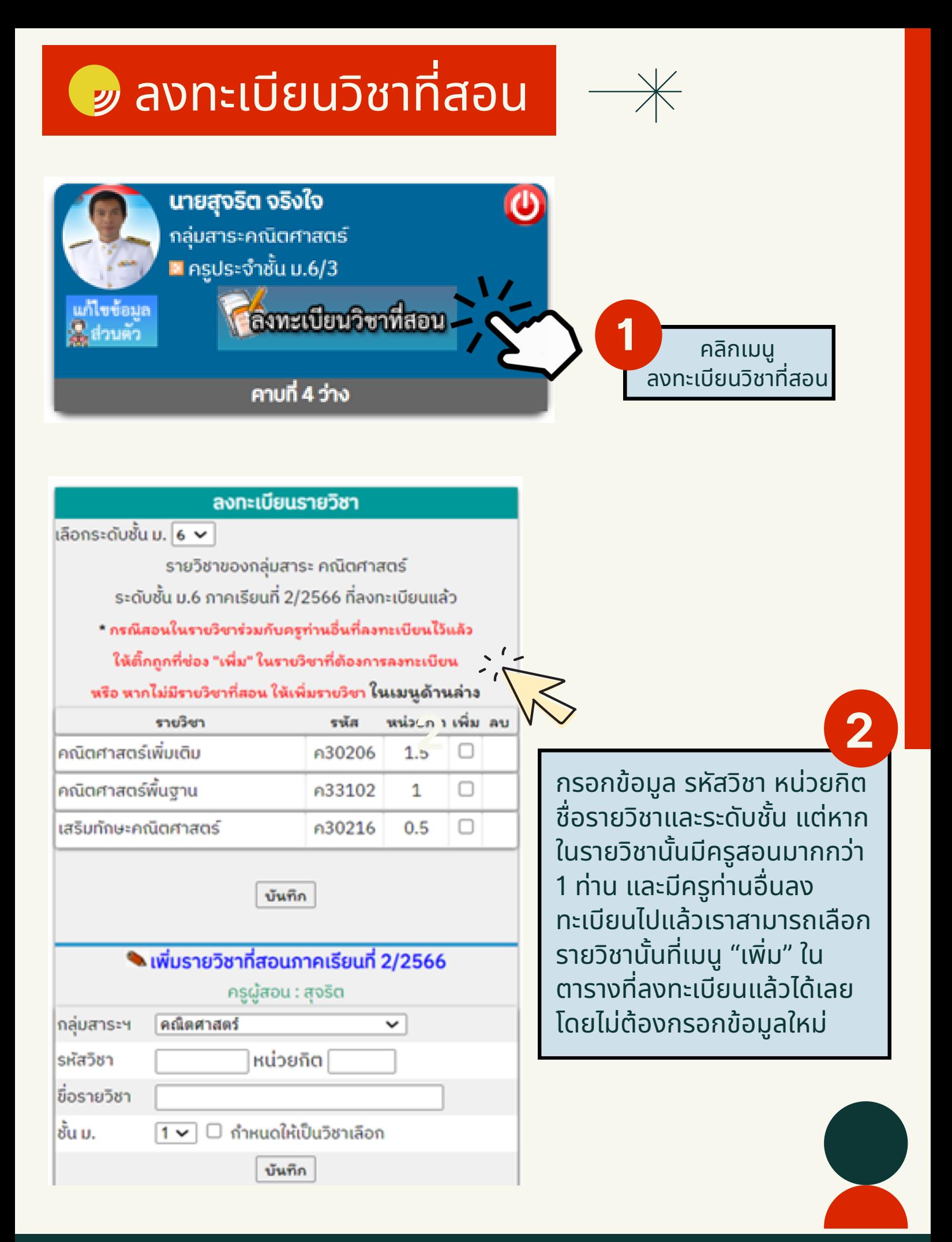

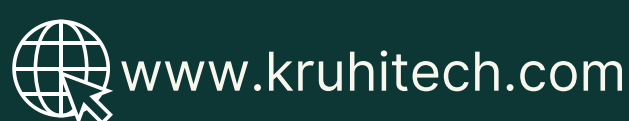

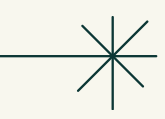

## รายงานนักเรียนไม่เข้าร่วมกิจกรรม

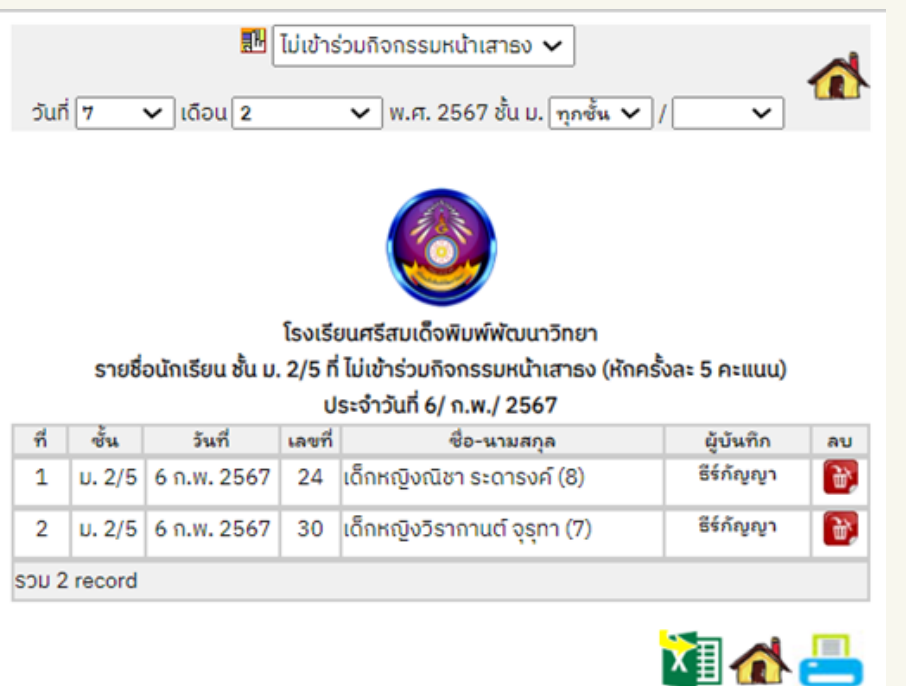

ี × แสดงรายชื่อนักเรียนที่ไม่ ้เข้าร่วมกิจกรรม โดยสามารถ สืบค้นตามประเภทของกิจกรรม ้วัน **/**เดือน **/**ระดับชั้นที่ต้องการ และสามารถส่งส่ ข้อข้ มูลไปที่ Excel เพื่อจัดการในรูปแบบ ของ Spreadsheet

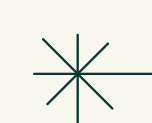

## รายงานนักเรียนไม่เข้าชันเรียน

ouri 7  $\overline{\smile}$  (ถือน $\boxed{2}$ 

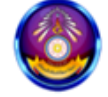

 $\overline{\mathbf{v}}$  พ.ศ. 2567 ชั้น ม.  $\overline{\eta n}$ ชั้น  $\overline{\mathbf{v}}$  /

▽

โรงเรียนศรีสมเด็จพิมพ์พัฒนาวิทยา รายชื่อนักเรียน ชั้น ม. 2 ทุกห้อง ที่ ไม่เข้าชั้นเรียน

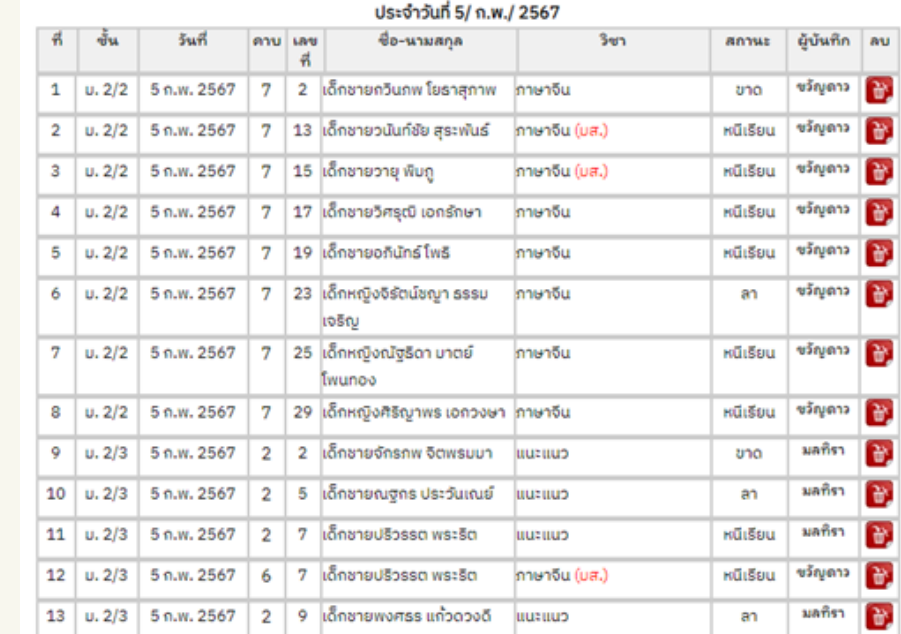

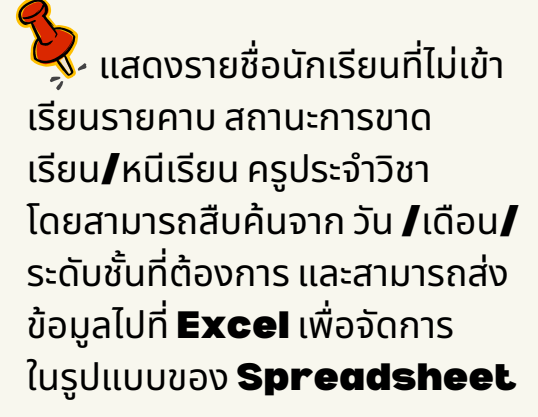

## ระบบเช็คชิอเขิาชันเริยน

เช็คชื่อ เข้าชั้นเรียน ระบบเช็คชื่อเข้าชั้นเรียน ่ รายวิชา **2** ้เลือกวิชาที่จะเช็คชื่อ Cคณิตศาสตร์เพิ่มเติม ค20204 (ม.2) กรุณาลงทะเบียนชุมนุมที่หน้าหลัก วิชา ค20204 ชั้น ม.2 จำนวน 1 หน่วยกิต **3** คาบที่ $7$   $\sim$  $5u\bar{n}$  1  $\vee$  | n.w.  $\vee$  | 2567 **1** เลือกห้อง ีข้อมูลการเช็คชื่อ(แก้ไขได้) คลิกที่ไอคอน จำนวน $|1 \vee$  คาบ ชั้น ม.  $|2 \vee$ 5 ้ ระบบเช็คชื่อในชั้นเรียน ่ เพิ่มรายวิชาที่สอน | แก้ไข/ลบ ข้อมูลรายวิชา **4** โรงเรียนศรีสมเด็จพิมพ์พัฒนาวิทยา คลิกเลือกห้อง นักเรียน ชั้น ม. 2/5 ที่ไม่เข้าเรียน รายวิชา ค20204. คณิตศาสตร์เพิ่มเติม() จำนวน 1 คาบ วัน พถหัสบดี ที่ 1 ก.พ. 2567 คาบที่ 7-7 ขาดได้ 8/40 คาบ /ภาคเรียน <u>ြို့ G</u> สรุปรายงานการเข้าเรียน ชื่อ-นามสกุล เหลือ สถานะ เลขที่  $\mathbf 1$ เด็กหญิงกัลยารัตน์ พงษ์ศาสตร์ 8  $\checkmark$ **5** คลิกเลือกสถานะ  $\overline{\mathbf{2}}$ เด็กชายธวัชชัย สุทธิบาก 8 หนีเรียน ขาด 3 เด็กชายพงศพัศ เหลาเจริญ 8 ลา  $\overline{a}$ เด็กชายภูมิภักดี สมสะกีสิทธิ์ R มาสาย 5 เด็กชายสิทธินนท์ สอดเสน  $\checkmark$ 8 **7** $\checkmark$ 6 ี่เด็กหญิงศศิลดา สมรัตน์ 5.25 7 เด็กชายกิตติพงศ์ สาลี  $\checkmark$ 8 เมื่อกดปุ่ม "Save" แล้ว **6** 8 เด็กชายจิรภัทร วงศ์อนันต์ 7  $\checkmark$ ระบบจะรายงานสถานะอีก คลิกปุ่มsave ี เพื่อส่งข้อม<sub>ู</sub>ล ้ครั้ง หากต้องการส่งข้อมล นิใหิผูีปกครองรับทราบ ทางไลน์กลุ่มให้กดปุ่ม "ส่ง โรงเรียนศรีสมเด็จพิมพ์พัฒนาวิทยา รายชื่อนักเรียนที่ไม่เข้าเรียน เข้า Line กลุ่ม" ข้อมูลจะ มู่ปกครอง ม.2/5 (47) =ั  $Q & \blacksquare$ นักเรียน ม.2/5 (42) ∛ ค20204 คณิตศาสตร์เพิ่มเติม(1 หน่วยกิต) ้ถูกส่งเข้าไลน์กลุ่มผู้ ชั้น ม. 2 /5 วันที่ 1 ก.พ. 2567 ผู้บันทึก สุจริต **NF Notify** ปกครองและไลน์กลุ่ม รหัส เลขที่ ชื่อ-สกุล สถานะ เด็กหญิงกัลยารัตน์ พงษ์ศาสตร์( ะบบบันทึกพฤติกรรม 12088  $\mathbf{1}$ ้เด็กหญิงกัลยารัตน์ พงษ์ศาสตร์ หนีเรียน ้นักเรียนทันที ดังภาพ วันที่ 1 ก.พ. 2567 สถานะ หนีเรียน) <br /> เด็กชายรู้ติภัพร เจ็กรักษ์( สถานะ 12206 เด็กชายฐิติภัทร เจ็กรักษ์ 10 ขาด เด็กหญิงกัลยารัตน์ พลษ์ศาสตร์( ขาด) <br/> <br/>br /> amus wūstuu) <br /> 12216  $20$ เด็กชายสิปปภาส งามทรัพย์ เด็กชายสิปปภาส งามหรัพย์( มาสาย เด็กชายรู้ดีกับร เจ็กรักษ์( สถาน<br>ขาด) <br /> สถานะ มาสาย) <br /> เด็กชายสิปปภาส งามหรัพย์ กล่ง ame anano) <br/>br /> ชั้น ม.2/5 ไม่เข้าเรียนวิชาคณิตศาสตร์เพิ่มเติ ชั้น ม.2/5<br>ไม่เข้าเรียนวิชาคณิตศาสตร์เพิ่มเติ ม (-5 คะแนน) и (-5 есими) ผู้บันทึก สุจริต ผู้บันทึก สุจริด

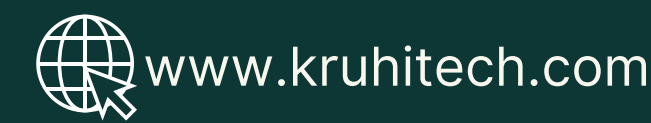

## *้ ๑*) บันทึกคะแนนพฤติกรรม

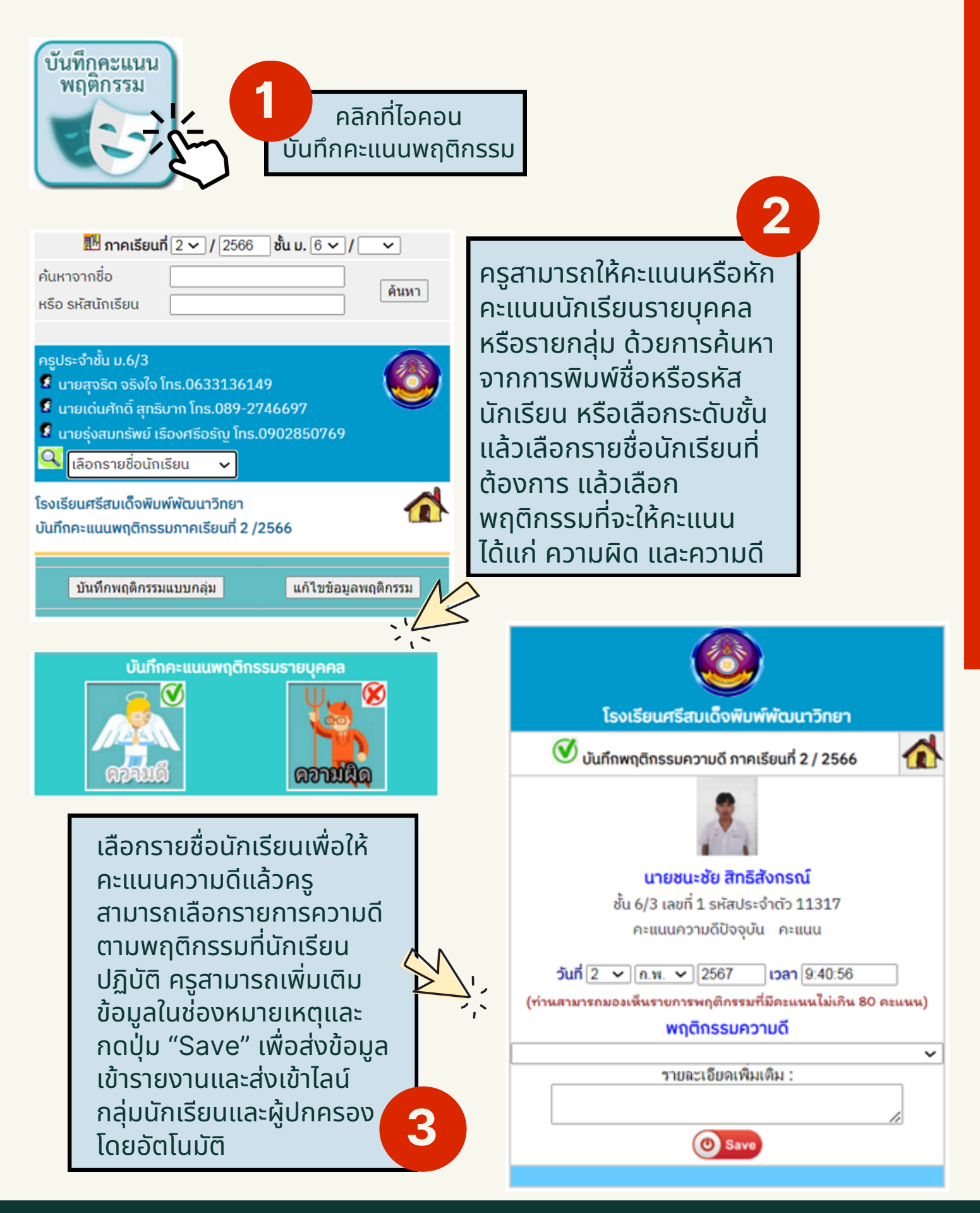

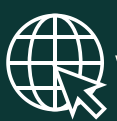

ข้อมูลกิจกรรมซุมนุม (เปิดทุกระบบ) เปิดให้ลงทะเบียนประเภท <mark>เปิ</mark>ดทุกระบบ

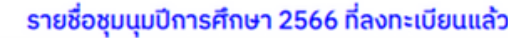

 $\checkmark$ 

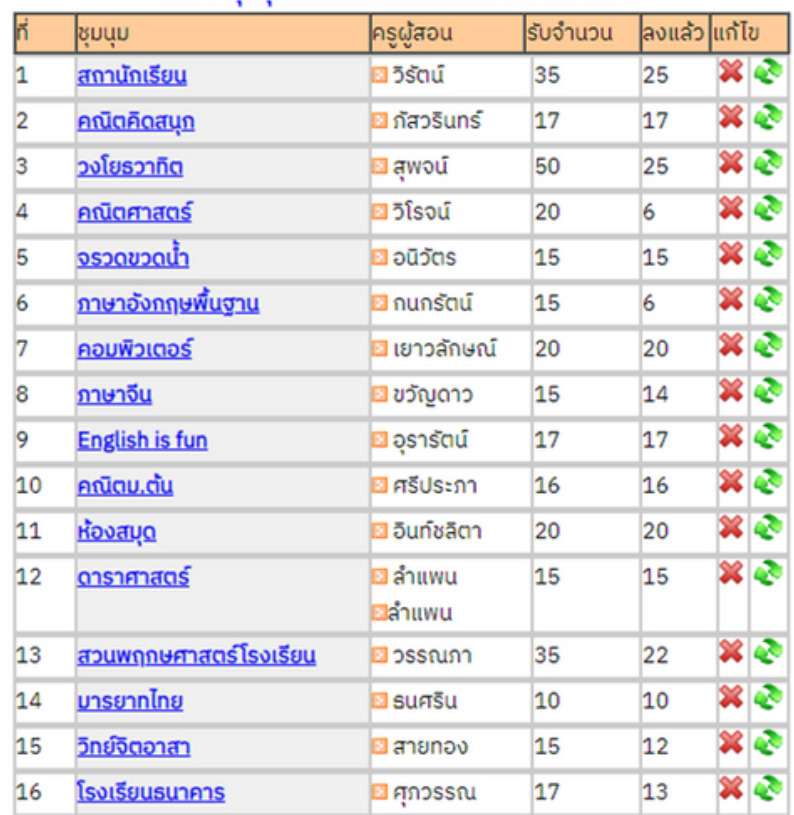

ี 3<br>รุ่ง แสดงข้อมูลการลงทะเบียนเปิดชุมนุมของครูผู้สอน รายละเอียดชุมนุม จำนวนที่รับ ู้ และจำนวนที่นักเรียนลงทะเบียน โดย Admin สามารถลบและแก้ไขข้อมูลของชุมนุม ้และสามารถกำหนดการเปิด<del>-</del>ปิดการลงทะเบียนชุมนุมของครูและนักเรียนได้

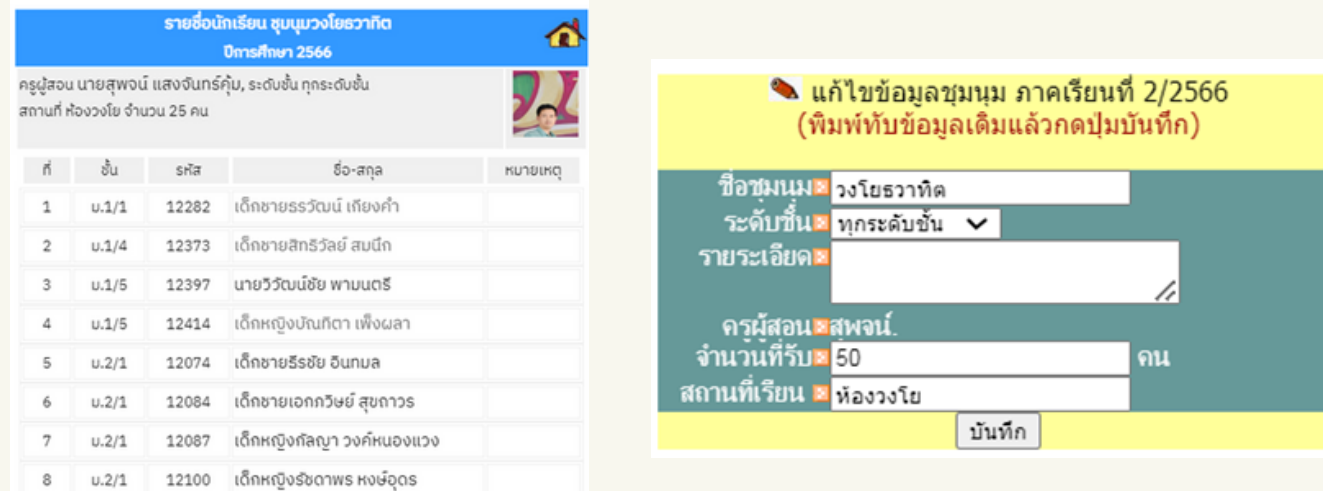

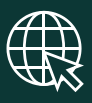

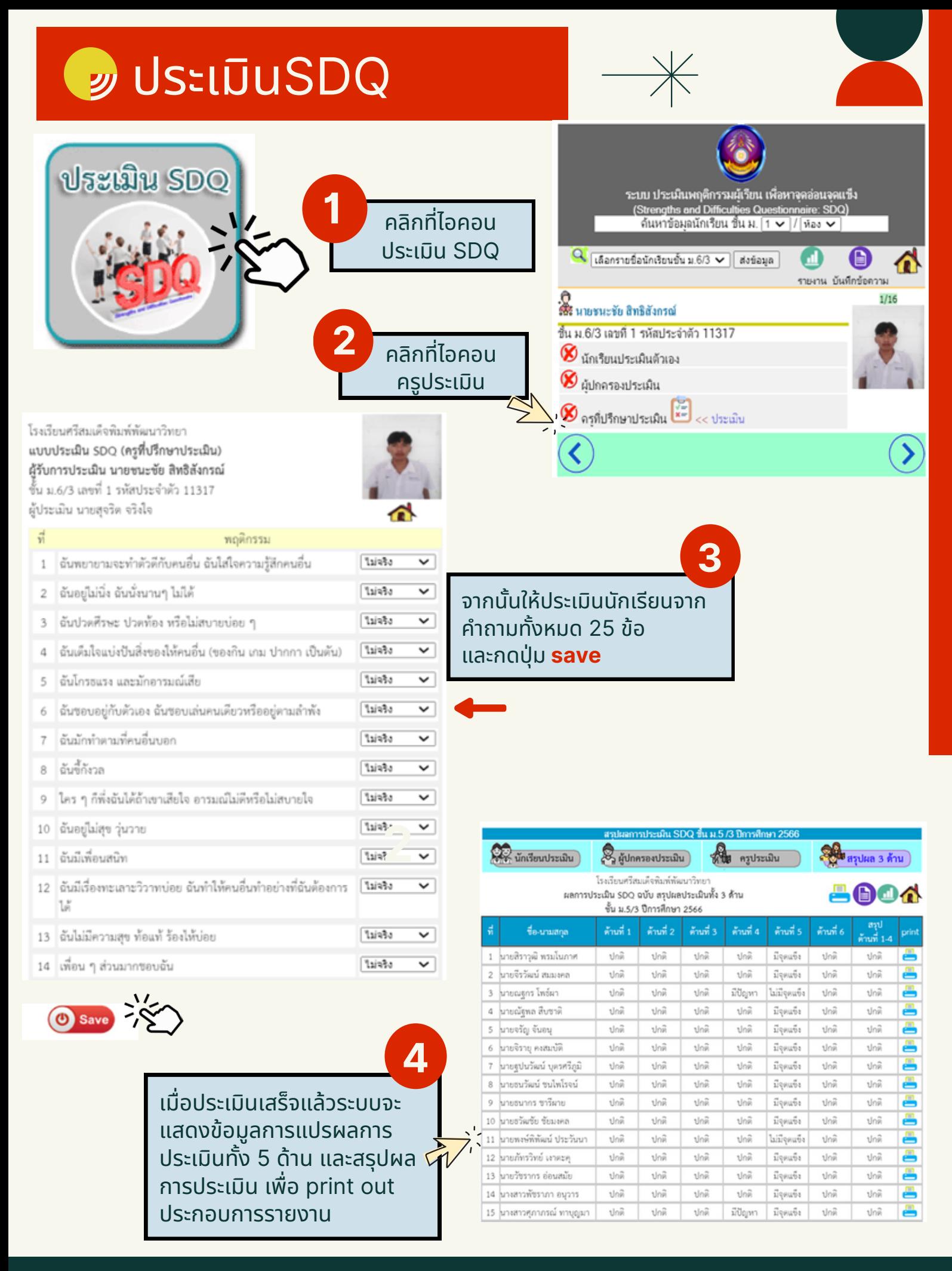

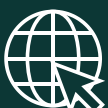

## ระบบเยี่ยมบ้านนักเรียน

**1**

IJ

 $232\,$ 

 $2i$ R

 $[2045]$ 

 $\sqrt{214}$ 

Map data @2024 Google

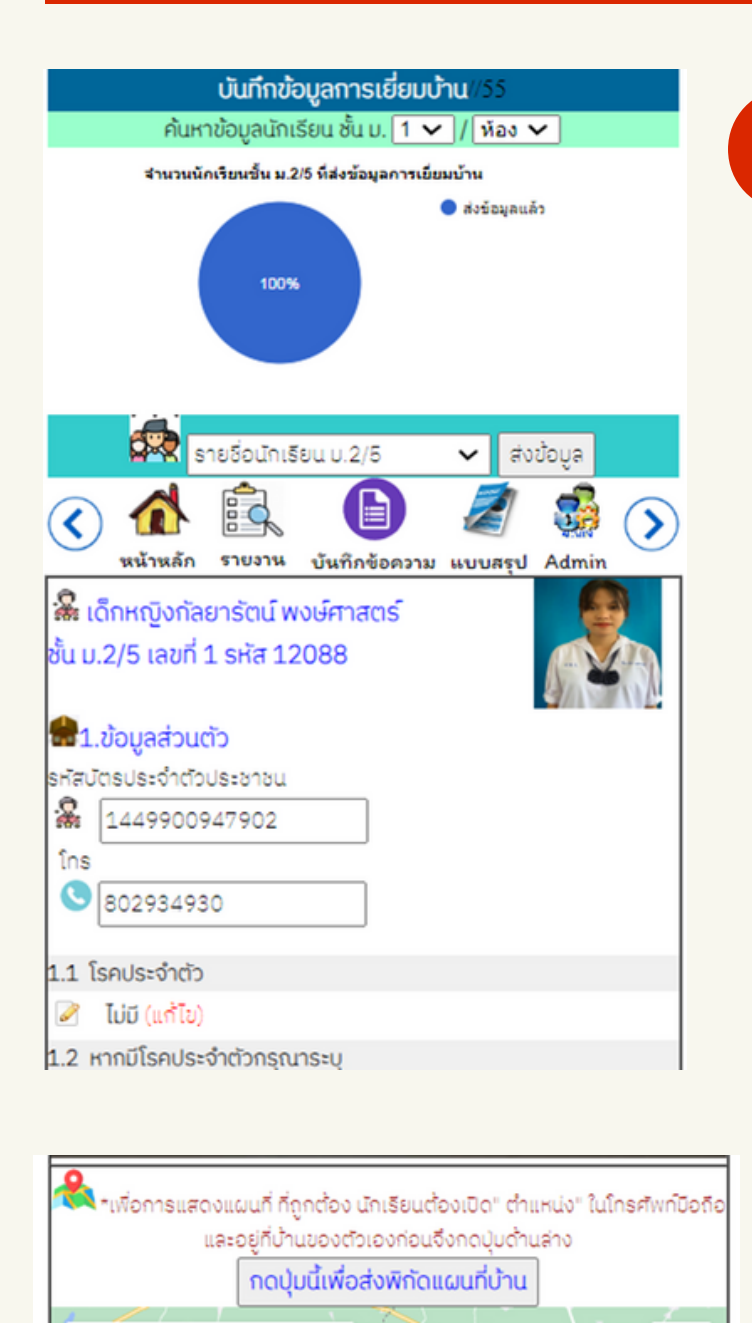

Keyboard shortcuts ผู้บันทึก : เด็กหญิงอักษราภัค สร้างนอก

Satellite

 $2040$ 

 $2380$ 

 $[2045]$ 

 $2387$ 

Map

Google

 $063$ 

ของนักเรียนในระบบ ไลน์ครูประจำชั้น และไลน์ ระบบเยี่ยมบ้านนักเรียนใช้อำนวยความ สะดวกให้ครูประจำชั้นในการโปออกเยี่ยมบ้าน ้นักเรียนโดยให้นักเรียนสามารถตอบคำถาม เยี่ย ยี่ มบ้าบ้นด้วด้ ยตัวเองผ่าผ่ น **Application** ได้ ้ร่วมทั้ง กดปุ่ม check in เพื่อส่งพิกัดบ้าน ้กลุ่มนักเรียนเพื่อให้ครูเดินทางไปที่บ้าน ้นักเรียนได้สะดวกผ่านระบบของ **Google Map** และภาพถ่ายหน้าบ้านของนักเรียนด้วย ระบบ **Google Street Views**

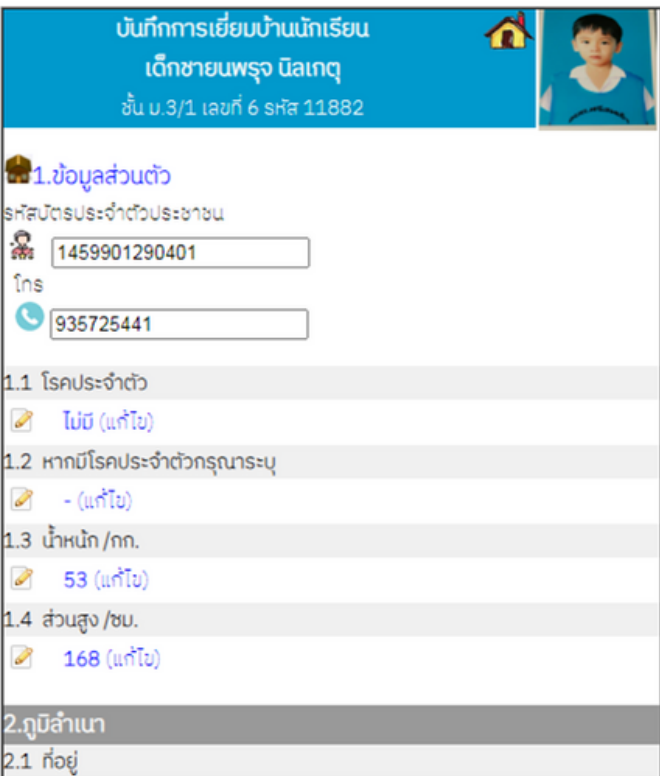

193 ม.1 บ.พิมพ์พัฒนา ต.ศรีสมเด็จ อ.ศรีสมเด็จ จ.ร้อยเอ็ด (แก้ไข)  $\overline{\mathscr{L}}$ 

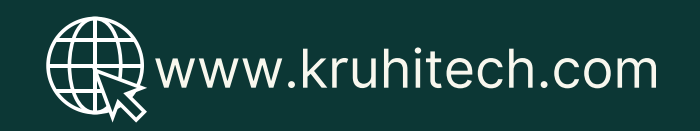

## ้ » ระบบเยี่ยมบ้านนักเรียน

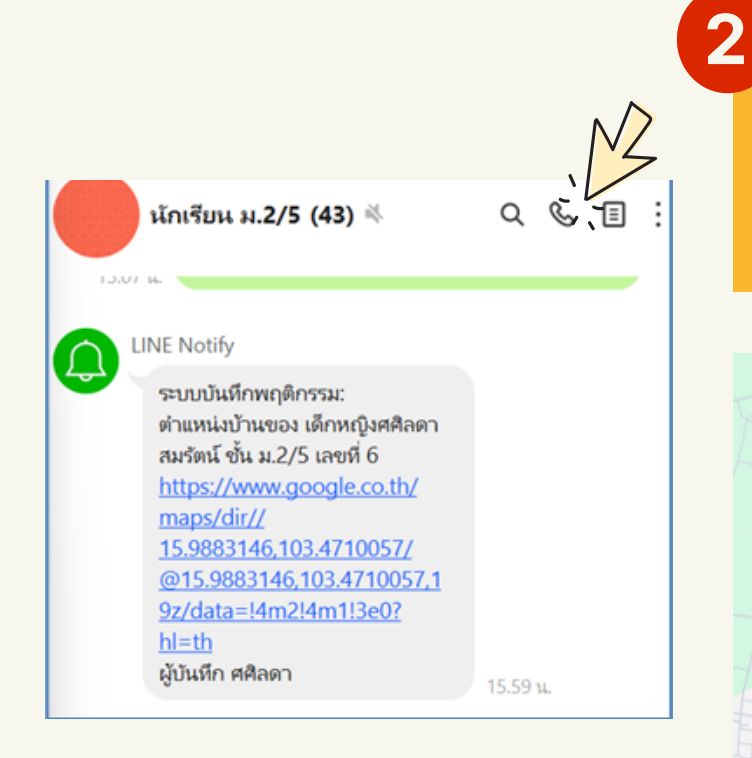

้จากนั้นระบบจะส่งข้อมูลไปที่ไลน์ครูประจำชั้น ้เมื่อครูประจำชั้นแตะที่ข้อความจะเชื่อมโยงเข้า สู่ Google map พร้อมทั้งแสดงเส้นทาง ้จากตำแหน่งที่ครูประจำชั้นอยู่ไปบ้านนักเรียน ดังภาพ

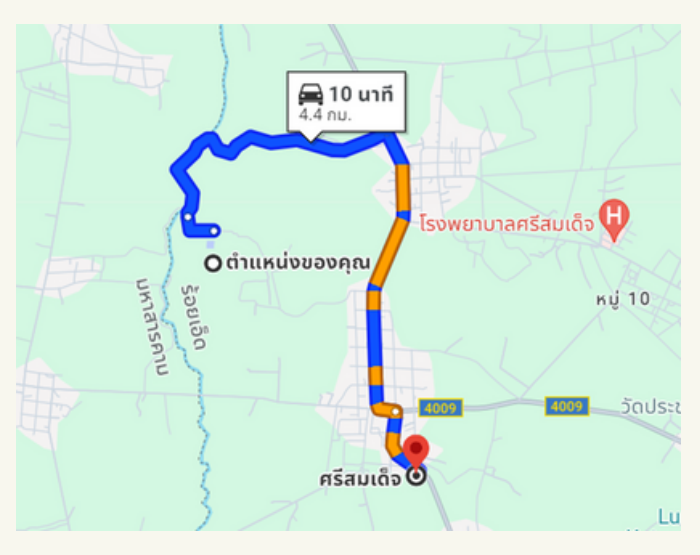

#### 3.ข้อมูลผู้ปกครอง

- 3.1 ชื่อ-สกุล บิดา
- นายกิตติชัย ประทุมดวง (แก้ไข) I
- 3.2 อาชีพบิดา
- ตำรวจ (แก้ไข) ₽
- 3.3 รายได้บิดา/ปี โดยประมาณ
- 10000 (แก้ไข) Ø
- 3.4 หมายเลขโทรศัพท์บิดา
- 3.5 ชื่อ-สกุล มารดา

lo

- นางสาวนิตยาพร ประทุมดวง (แก้ไข) P
- 3.6 อาชีพ มารดา
- พนักงานทั่วไป (แก้ไข)

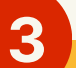

้เมื่อครูไปเยี่ยมบ้านตามพิกัดในแผนที่แล้วครู ้จะต้องสักถามผู้ปกครองตามคำถามในระบบ ้เยี่ยมบ้าน หากคำตอบของผู้ปกครองไม่ตรง ้กับที่นักเรียนตอบไว้ ครูสามารถแก้ไขคำตอบ ้ได้เลยที่เมนูแก้ไขคำตอบดังภาพ

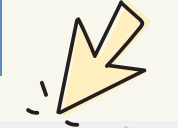

แก้ไขคำตอบการเยี่ยมบ้าน 3.7 รายได้มารดา/ปี โดยประมาณ

 $\bigcirc$  50000

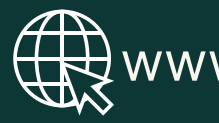

www.kruhitech.com

**D** Save

### ระบบเยี่ยมบ้านนักเรียน

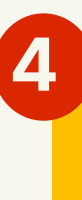

้จากนั้นให้ครูถ่ายภาพภายในบ้าน และ ้ บริเวณบ้านลงในระบบเพื่อบันทึก หรือสามารถถ่ายเก็บไว้ก่อนแล้วจึง ี<mark>upload</mark> รูปภาพในภายหลังก็ได้

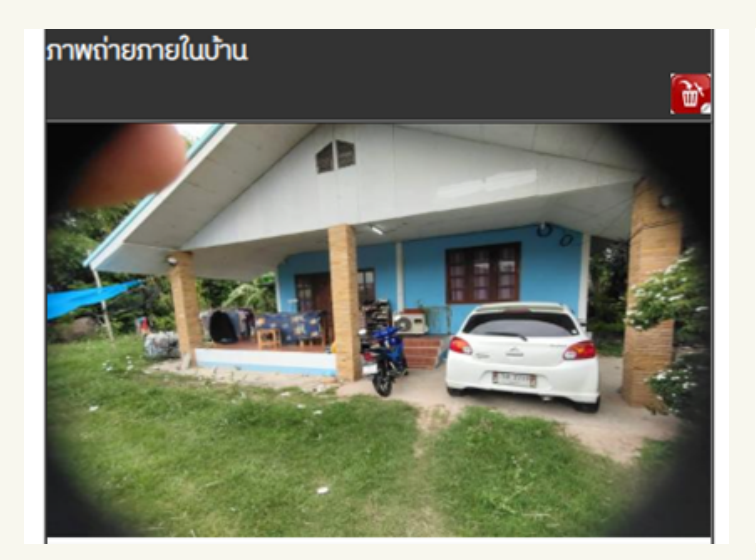

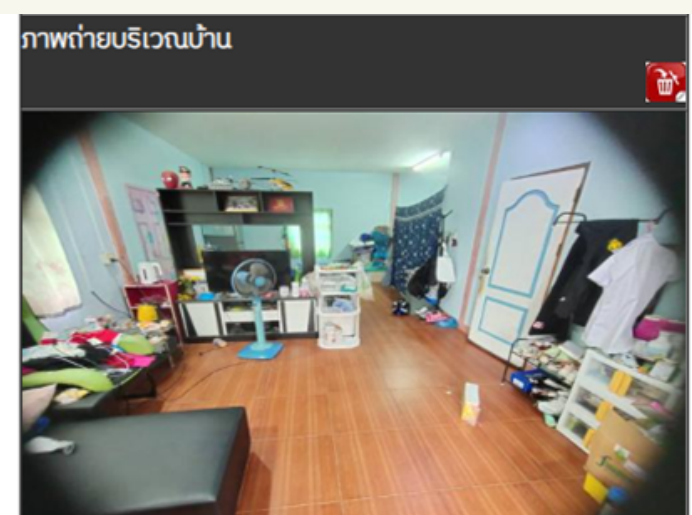

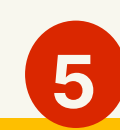

นักเรียนในระบบเยี่ยมบ้านของครู เมื่อนักเรียน<br>ม ้การแสดงแผนที่บ้านและภาพถ่ายหน้าบ้าน กดปุ่มปุ่ ส่งส่ พิกัพิ กัดบ้าบ้นของนักนั เรียรีนแล้วจะแสดง <u>ดังนี้</u>

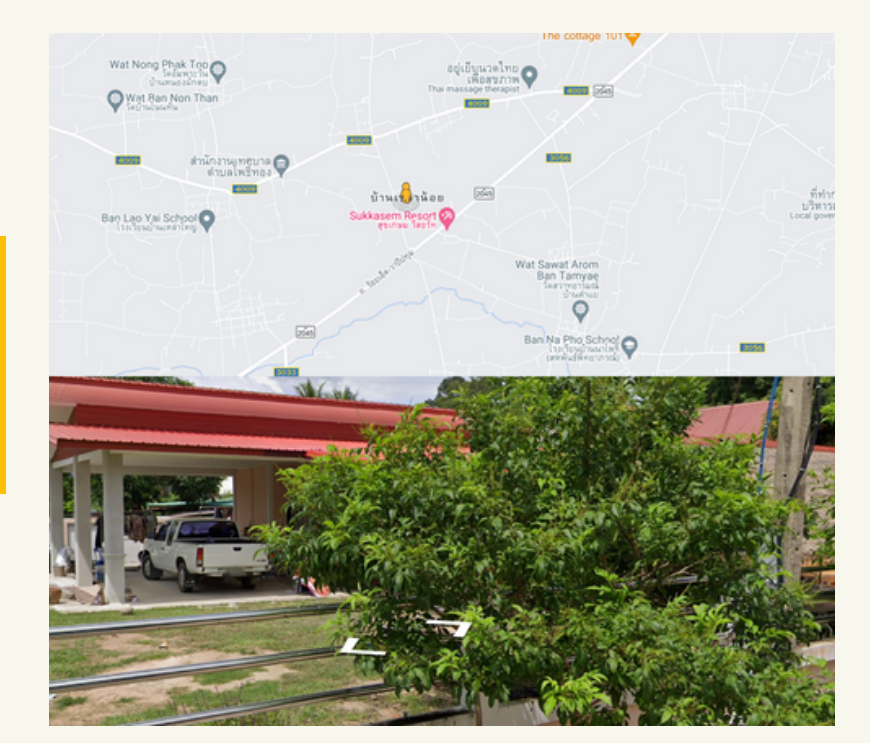

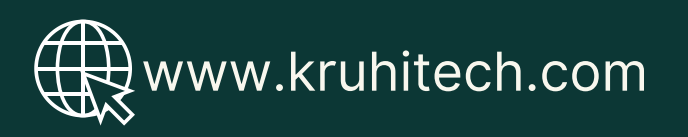

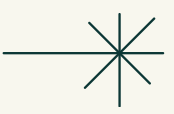

### **2** ี่ 1.รายงานการเยียมบ้านรายบุคคล

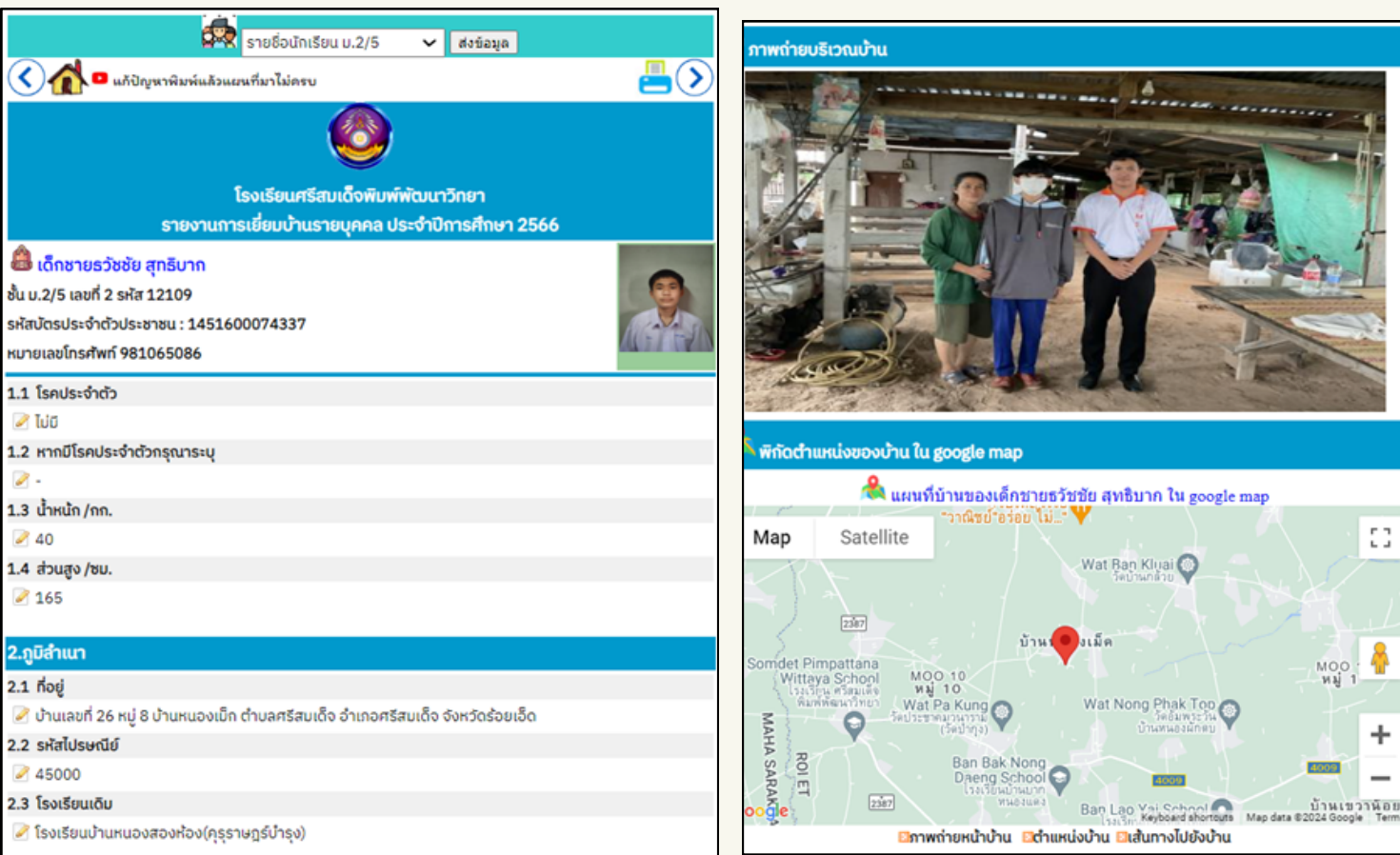

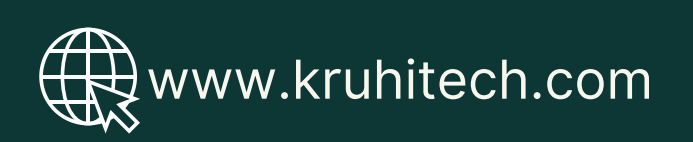

## 2. สรุปรายงานการเยี่ยมบ้าน

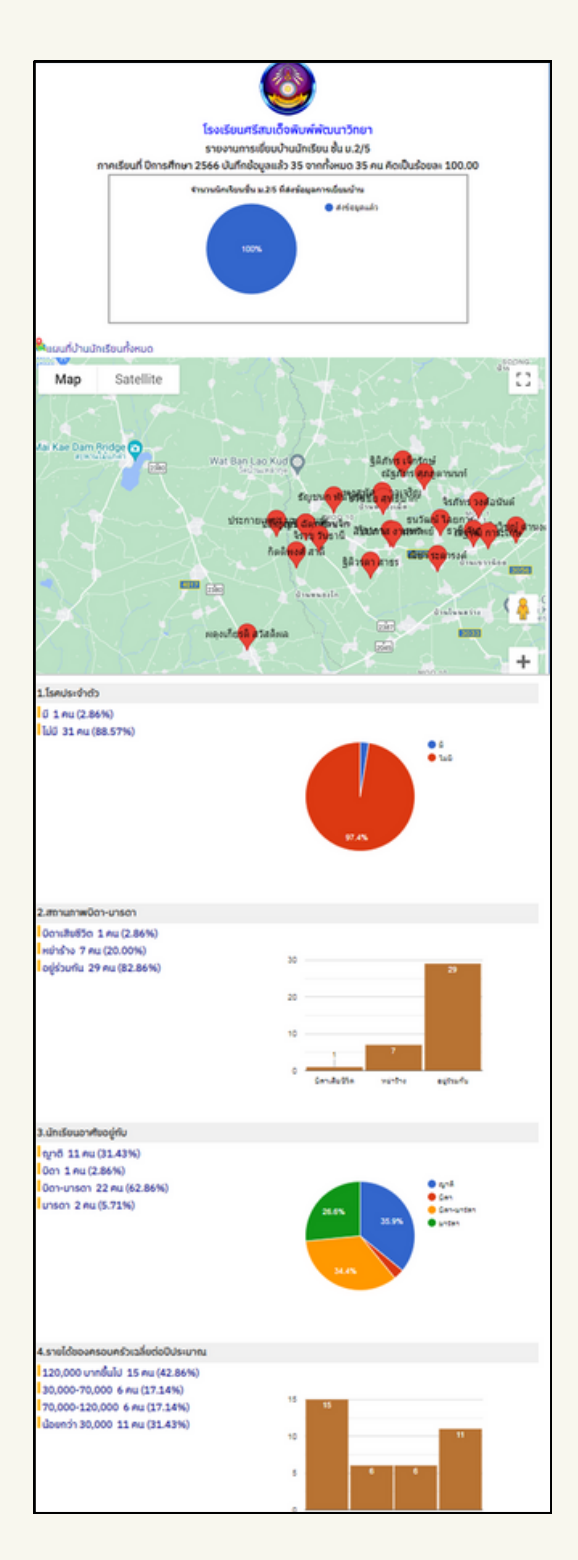

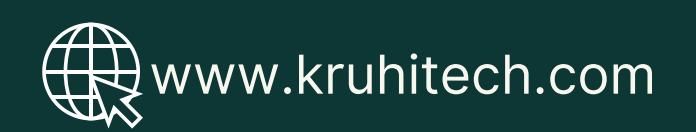

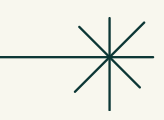

## ้3. บันทึกข้อความการเยี่ยมบ้านเพื่อให้ผู้บริหารลงนาม

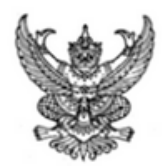

#### บันทึกข้อความ

ส่วนราชการ โรงเรียนศรีสมเด็จพิมพ์พัฒนาวิทยา ต.ศรีสมเด็จ อ.ศรีสมเด็จ จ.ร้อยเอ็ด 45000 ที่ .............................วันที่ 2 เดือน พ.ศ. 2567 เรื่อง รายงานการเยี่ยมบ้านนักเรียนชั้นมัธยมศึกษาปีที่ 2/5 ประจำปีการศึกษา 2566

เรียน ผู้อำนวยการโรงเรียนศรีสมเด็จพิมพ์พัฒนาวิทยา **สิ่งที่แนบมาด้วย** แบบสรุปรายงานการเยี่ยมบ้านนักเรียน ชั้น ม.2/5 จำนวน 1 ชุด รายงานการเยี่ยมบ้านรายบุคคล ชั้น ม.2/5 จำนวน 35 ชุด

ด้วยข้าพเจ้า นายยิ่งยศ บุญมั่งมี สังกัดกลุ่มสาระการเรียนรู้วิทยาศาสตร์และเทคโนโลยี ได้รับมอบหมาย ให้ปฏิบัติ หน้าที่ครูที่ปรึกษาชั้นมัธยมศึกษาปีที่ 2/5 ประจำปีการศึกษา 2566 มีนักเรียนในที่ปรึกษา จำนวน 35 คน ได้รับมอบ หมายให้ดำเนินการเยี่ยมบ้านนักเรียน เพื่อให้รู้จักนักเรียนรายบุคคล คัดกรองนักเรียน ส่งเสริมและพัฒนาผู้เรียนตาม ์ศักยภาพ รวมทั้งเป็นการป้องกันและการแก้ปัญหานักเรียนตามโครงการระบบดูแลช่วยเหลือนักเรียน ประจำปีการ ศึกษา 2566 ซึ่งได้เยี่ยมบ้านนักเรียนจำนวน 35 คน คิดเป็นร้อยละ 100.00 ของนักเรียนทั้งหมด ได้ทำการรู้จักนักเรียน ที่กษาสภาพความเป็นอยู่และครอบครัวของนักเรียน รับฟังความคาดหวังและความต้องการของผู้ปกครอง แลกเปลี่ยน เรียนรู้ในการดูแลช่วยเหลือนักเรียน โดยเก็บรวบรวมข้อมูลเพื่อใช้เป็นฐานข้อมูลในการคัดกรองนักเรียน ผลจากการเยี่ยม ่ บ้านครั้งนี้ ทำให้ทราบถึงสภาพความเป็นอยู่ พฤติกรรมของนักเรียนเมื่ออยู่ที่บ้าน ทั้งในด้านที่ดีและด้านที่ต้องปรับปรุง ร่วมปรึกษากับผู้ปกครองนักเรียนในความคาดหวัง ความต้องการ ความช่วยเหลือและแนวทางส่งเสริมสนับสนุนนักเรียน ให้สามารถพัฒนาผู้เรียนตามศักยภาพ รวมทั้งแนวทางการแก้ไขข้อบกพร่อง เพื่อการป้องกันและการแก้ปัญหาต่อไป บัดนี้ ข้าพเจ้าและครูที่ปรึกษานักเรียนชั้นมัธยมศึกษาปีที่ 2/5 ได้เยี่ยมบ้านนักเรียนประจำชั้นเป็นที่เรียบร้อย แล้ว จึงขอรายงานผลการเยี่ยมบ้านนักเรียนระดับชั้นมัธยมศึกษาปีที่ 2/5 ดังรายละเอียดที่แนบมาพร้อมกันนี้

จึงเรียนมาเพื่อโปรดทราบ

ลงชื่อ............................ ( นางมลทิรา สังสีโห ) ครูที่ปรึกษา

ลงชื่อ..................... ( นางธีร์กัญญา พลนันท์ ) ครูที่ปรึกษา

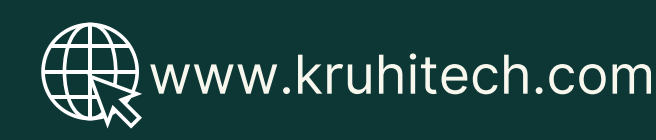

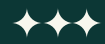

## รายงานการเย<mark>ี</mark>ยมบ<mark>้</mark>าน

## การสร้าง/ลบ/แก้ไข ข้อคำถามของการเยียมบ้าน

้ Admin สามารถสร้าง แก้ไขเพิ่มเติมหรือลบ ขอ ้คำถามของการเยียมบ้านได้โดยคลิกที่ไอคอน Admin <mark>ทิแถบเคริองมิอของระบบเยียมบ้าน</mark>

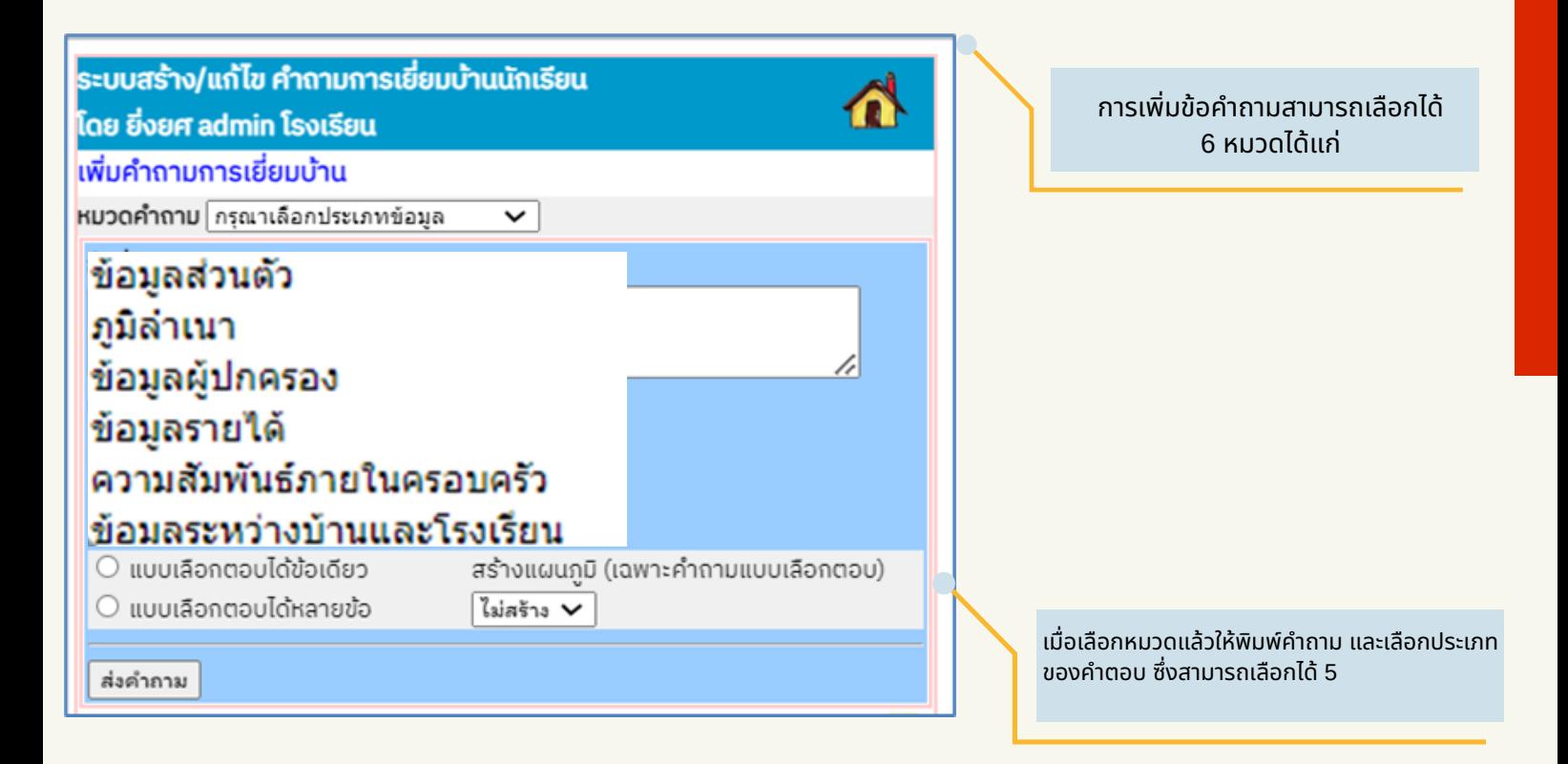

#### รูปแบบได้แก่

้คำตอบแบบ พิมพ์ตอบแบบสั้น พิมพ์ตอบแบบยาว คำตอบเป็นตัวเลข แบบเลือกตอบได้ข้อเดียว ้ และแบบเลือกตอบได้หลายข้อ และยังสามารถกำหนดให้สร้างแผนภูมิในแบบสรุปรายงานได้อีกด้วย

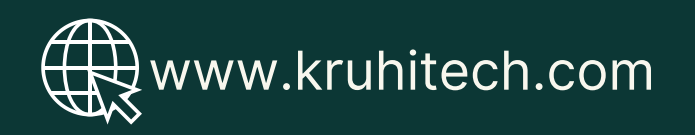

## รายงานการเย<mark>ี</mark>ยมบ<mark>้</mark>าน

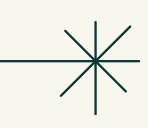

## **2** แบบของคำ ตอบ ดังดั ภาพ ้เมื่อสร้างคำถามเสร็จแล้วระบบจะแสดงข้อคำถามพร้อมรูป

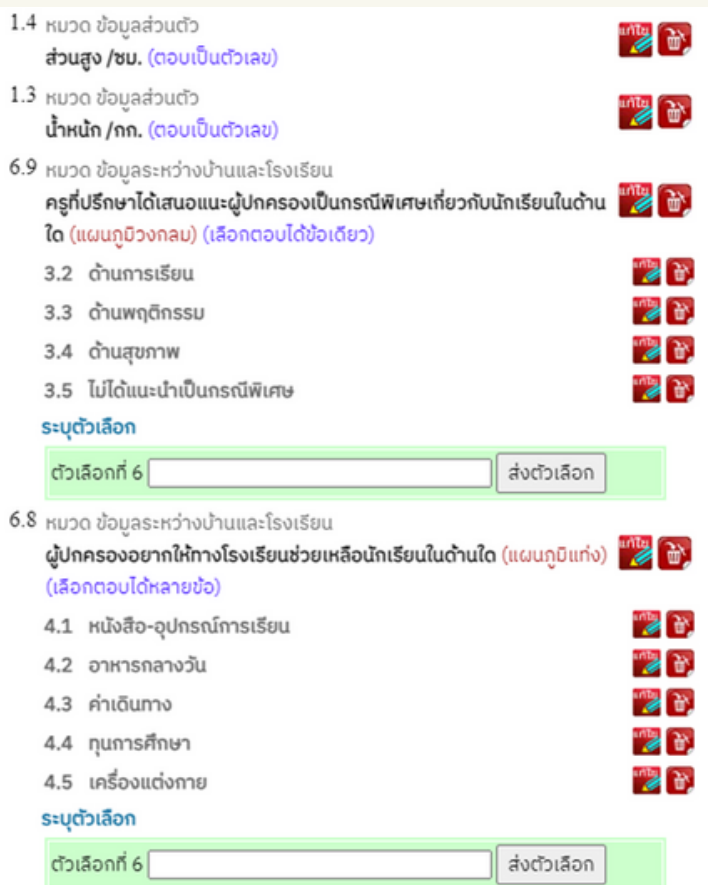

ี 2 หากต้องการแก้ไขให้กดปุ่มรูปดินสอ และหากต้องการลบให้กดปุ่มรูปถังขยะ ทั้งทั้ ข้อข้ คำ ถามและข้อข้ คำ ตอบ ดังดั ภาพ

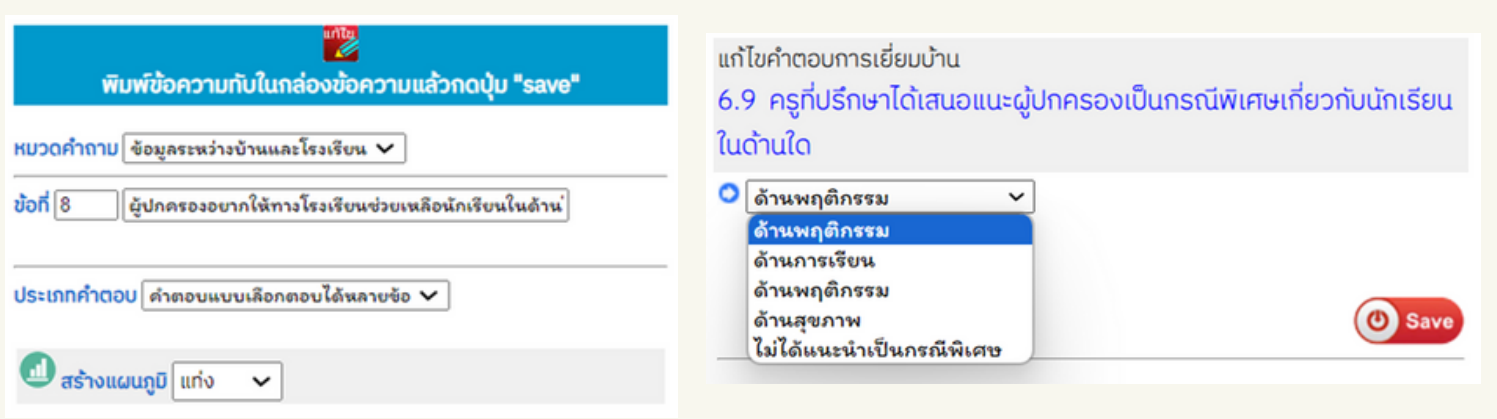

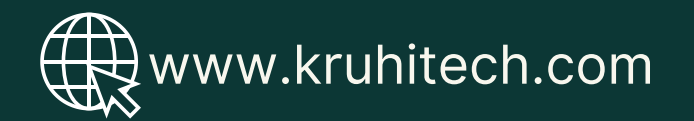

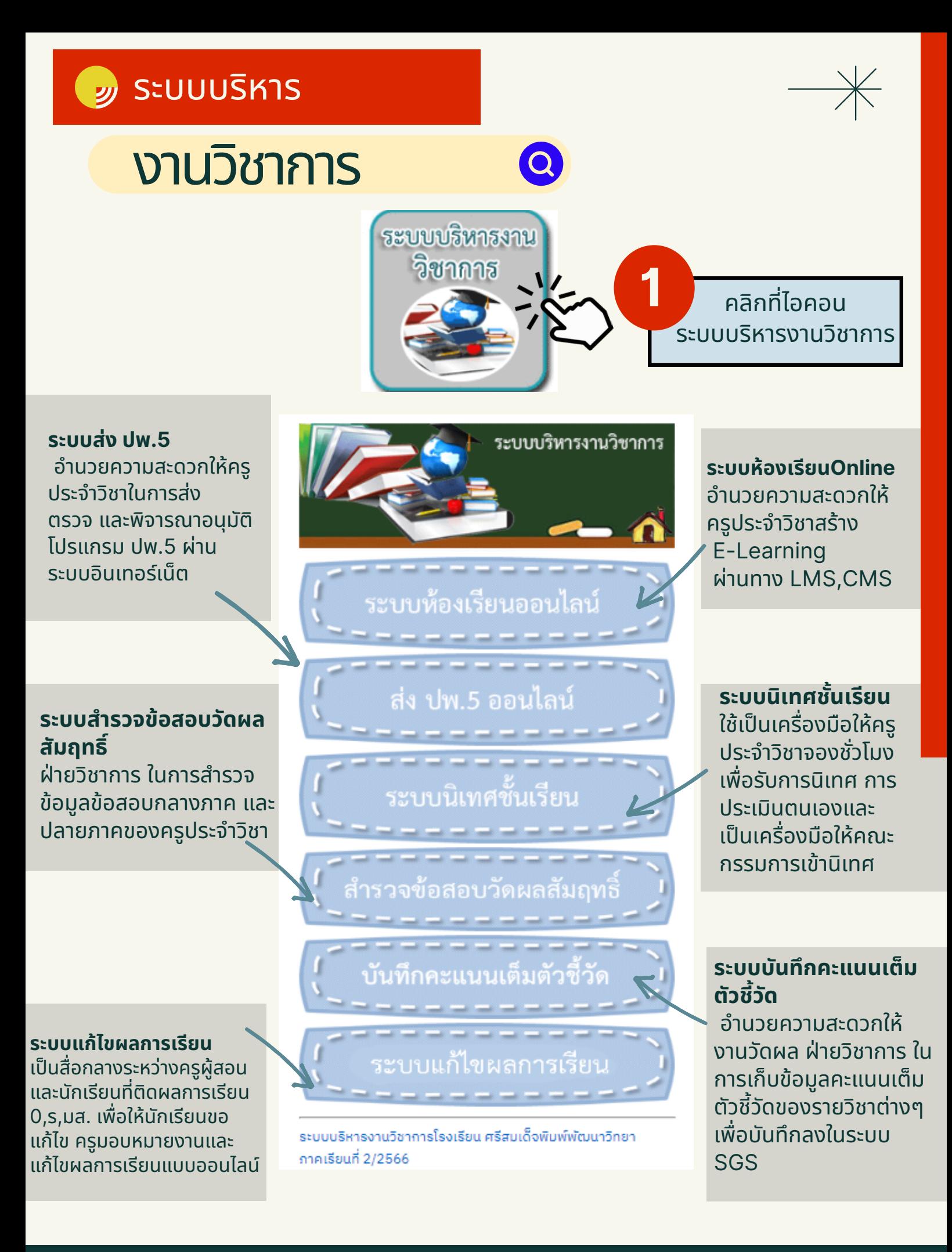

## ระบบขออนุญนุ าตออกนอก บริเวณโรงเรียน

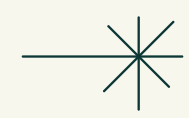

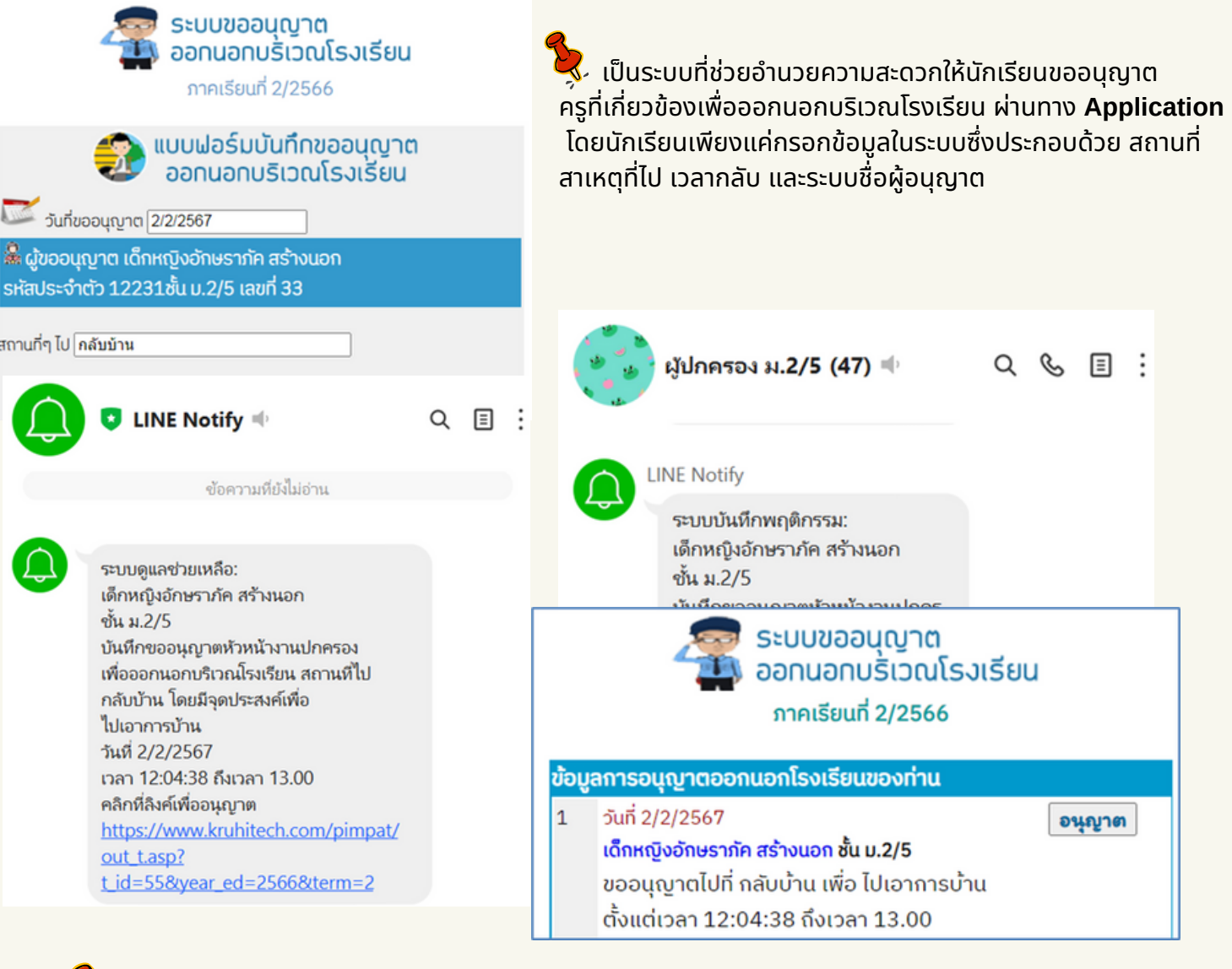

#### $\overline{\mathcal{S}}$ ์ เมื่อครูได้รับข้อมูลแล้วต้องกดที่ลิงค์ข้อความเพื่อ ู เข้าไปพิจารณาการขออนุญาต ดังภาพ

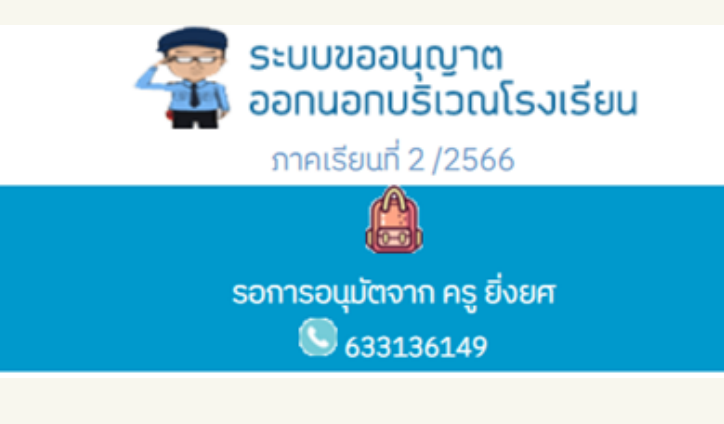

ี 2)<br>รุ่ง ในส่วนของนักเรียนเมื่อส่งข้อมูล การขออนุญาตไปแล้วแต่ครูยังไม่อนุญาต ระบบจะแจ้งดังนี้

www.reallygreatsite.com

## ระบบขออนุญนุ าตออกนอก ้บริเวณโรงเรียน

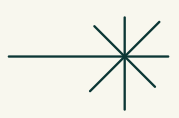

ี 3 เเมื่อครูอนุญาตแล้ว ระบบจะส่งข้อความไปที่ไลน์กลุ่มนักเรียน ้ และผู้ปกครองเพื่อแจ้งให้ทราบร่วมกันว่านักเรียนกำลังออกนอก โรงเรียรีนไปทำ ธุระตามที่แจ้งจ้ ไว้ดัว้ งดั ภาพ

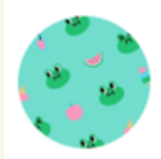

#### ผู้ปกครอง ม.2/5 (47) =

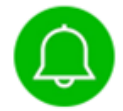

#### **LINE Notify**

ระบบบันทึกพฤติกรรม: ้ครูยิ่งยศ อนุญาตให้ เด็กหญิงอักษราภัค สร้างนอก ้ออกนอกโรงเรียนเพื่อไป กลับบ้าน ตั้งแต่เวลา 12:04:38 และให้กลับถึงโรงเรียนก่อนเวลา 13.00 เมื่อกลับมาถึงโรงเรียนแล้วในนำโทร ศัพท์มือถือมาให้ครูผู้อนุญาต ยืนยันกลับเข้าสู่โรงเรียนโดยใช้รหัส ผ่านในระบบดูแลช่วยเหลือ

**LINE Notify** 

ช้อความที่ยังไม่อ่าน

ระบบดูแลช่วยเหลือ: ครูยิ่งยศ อนุญาตให้ เด็กหญิงอักษราภัค สร้างนอก ออกนอกโรงเรียนเพื่อไป กลับบ้าน ตั้งแต่เวลา 12:04:38 และให้กลับถึงโรงเรียนก่อนเวลา 13.00 เมื่อนักเรียนกลับเข้าโรงเรียนแล้วให้กรอกรหัส อ้างอิง 4595ลงในโทรศัพท์มือถือของนักเรียน

ี <sup>ม</sup>ี เมื่อนักเรียนกลับเข้ามาแล้วให้นำโทรศัพท์มือถือมาให้ครูผู้อนุญาต ี่ยืนยันกลับเข้าสู่โรงเรียนโดยใช้รหัสผ่านในระบบดูแลช่วยเหลือ ้ และที่ส่งข้อมูลเข้าไลน์ส่วนตัวของครูผู้อนุญาต

## ั<sup>ว ระบบขออนุญาตออกนอก</sup> ้บริเวณโรงเรียน

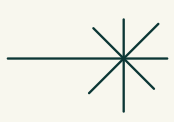

้ดูแลช่วยเหลือเป็นหลักฐานการอนุญาตให้ออกนอกบริเวณโรงเรียนได้ และเมื่อกลับเข้ามา โรงเรียนอีกครั้งจะต้องนำโทรศัพท์มาให้ครูผู้อนุญาตกรอกตัวเลข 4 หลักลงในระบบเพื่อ <u>ยืนยันการกลับเข้าสู่โรงเรียน จึงจะเสร็จสมบูรณ์ เมื่อยืนยันกลับเข้าโรงเรียนแล้วระบบจะ</u> ้ส่งข้อความไปแจ้งผู้ปกครองทางไลน์กลุ่ม ดังภาพ

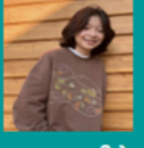

#### ้อนญาตให้ เด็กหญิงอักษราภัค สร้างนอก ึชั้น ม.2/5 เลขที่ 33 ออกนอกบริเวณโรงเรียน

ครยิ่งยศ (หัวหน้างานปกครอง)

ผู้อนุญาต

ครั้งที่ 1 ขออนุญาตออกนอกโรงเรียนวันที่ 2/2/2567 เวลา 12:04:38 เพื่อไปเอาการบ้าน ที่กลับบ้าน

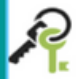

ยืนยันการกลับเข้าสู่โรงเรียน ให้ครูที่นักเรียนขออนุญาตกรอกรหัสอ้างอิง 4 หลัก ในระบบ ขออนุญาตออกนอกโรงเรียน เพื่อยืนยัน รหัสอ้างอิง| ี่ ยืนยันกลับเข้าโรงเรียน

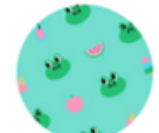

ผู้ปกครอง ม.2/5 (47) =

#### 13.00

เมื่อกลับมาถึงโรงเรียนแล้วในนำโทร ศัพท์มือถือมาให้ครูผู้อนุญาต ยืนยันกลับเข้าสู่โรงเรียนโดยใช้รหัส ผ่านในระบบดูแลช่วยเหลือ

#### **LINE Notify**

ระบบบันทึกพฤติกรรม: เด็กหญิงอักษราภัค สร้างนอก ได้กลับเข้ามาโรงเรียนแล้วเวลา 23:31:38

www.reallygreatsite.com

## Print Report

#### เมนู Print Report เพื่อใช้รายงานการบันทึกข้อมูลของรายการต่างๆ ดังนี้

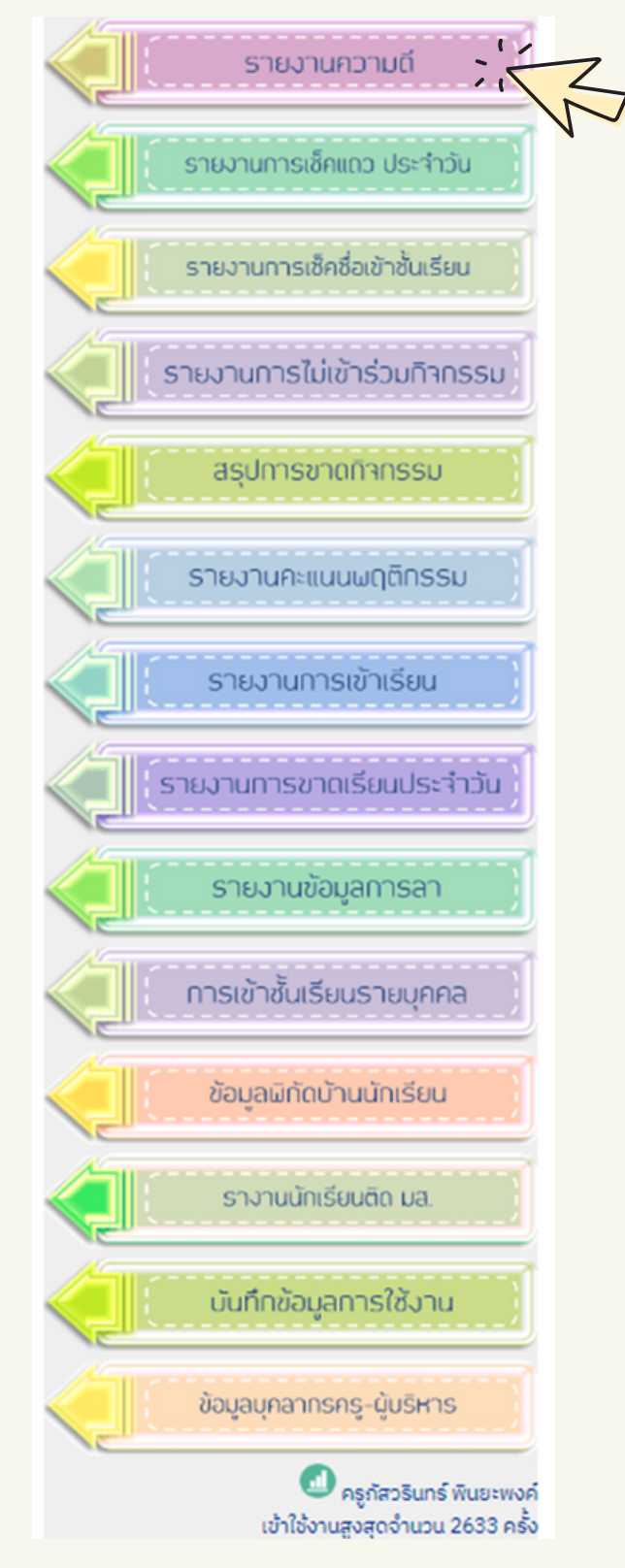

โดยเมนูรายงานความดี จะรายงานผู้ที่ประพฤติดี ้ในด้านต่างๆ ได้แก่ ไม่ขาดลามาสาย มาเข้าแถวทุกวัน ี่มีคะแนนพฤติกรรมสูงสุดเป็นต้น และยังสามารถ **Print** เกียรติบัตรการทำความดีเพื่อให้นักเรียนนำไป ประกอบหลักฐานใน Port Folio ได้อีกด้วย

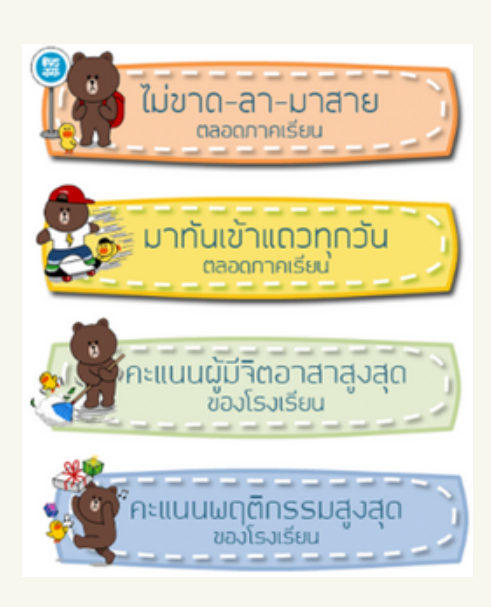

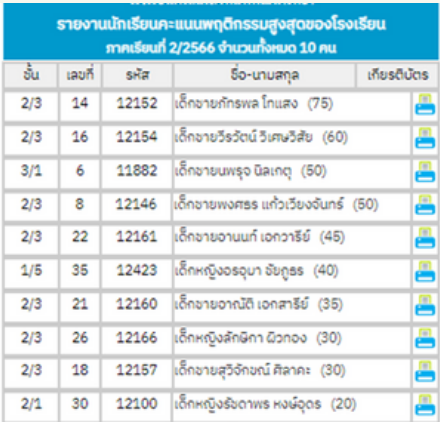

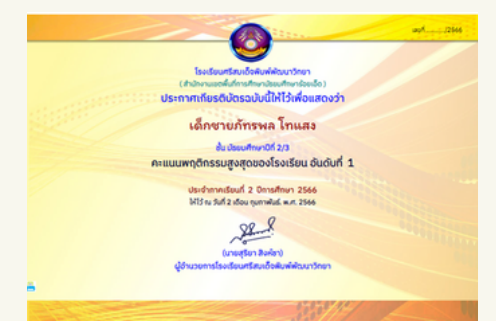

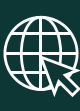

## **D** Print Report

#### เมนู Print Report เพื่อใช้รายงานการบันทึกข้อมูลของรายการต่างๆ ดังนี้

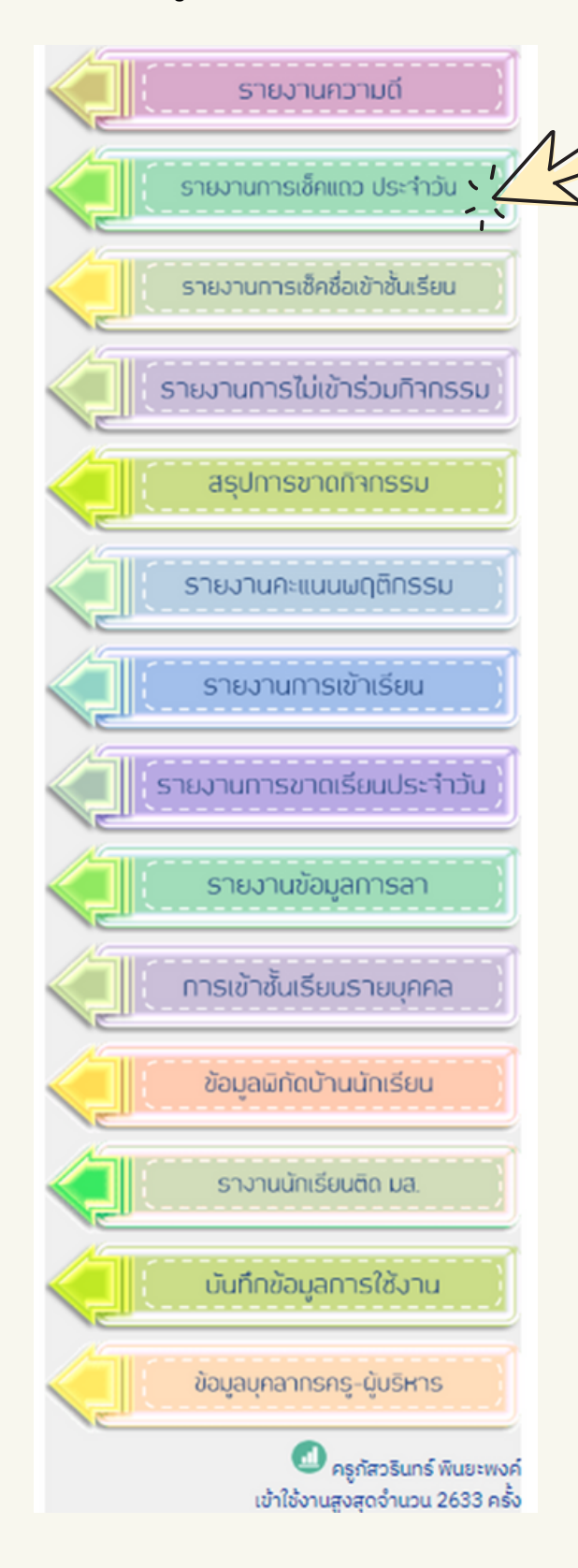

้ รายงานการเช็คแถวประจำวัน เป็นรายงานเพื่อแสดงการขาดและการลาการเข้าแถว เคารพธงชาติ หรือกิจกรรมต่างๆ ที่โรงเรียนจัดขึ้น

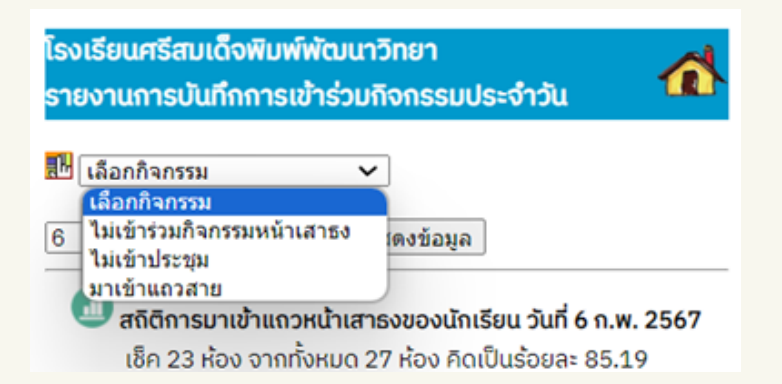

ี่นี้ สถิติการมาเข้าแถวหน้าเสาธงของนักเรียน วันที่ 6 ก.พ. 2567 เช็ค 23 ห้อง จากทั้งหมด 27 ห้อง คิดเป็นร้อยละ 85.19

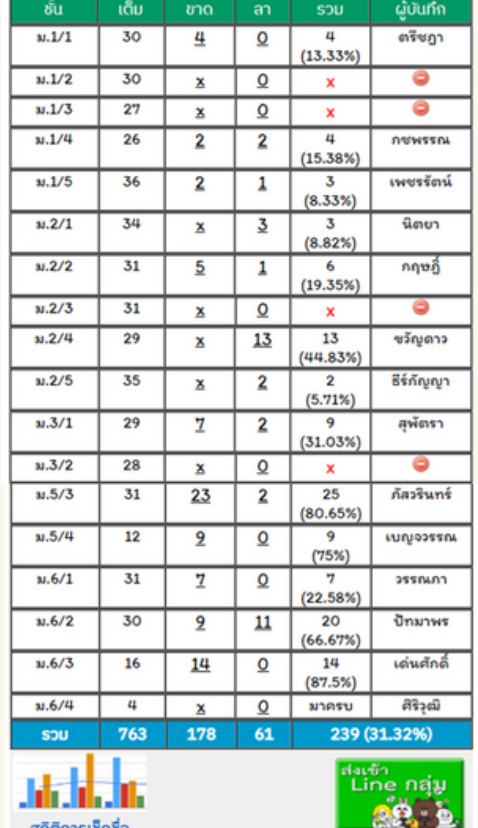

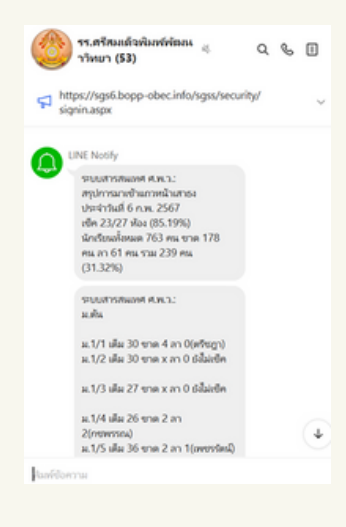

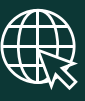

#### เมนู Print Report เพื่อใช้รายงานการบันทึกข้อมูลของรายการต่างๆ ดังนี้

้ แสดงข้อมูลรายชื่อนักเรียนที่ขาดกิจกรรมต่างๆ ู้ที่โรงเรียนจัดขึ้นโดยแสดงเป็นรายเดือน สามารถ ้สืบค้นเป็นรายชั้นเรียนได้ โดยค่าเริ่มต้นจะแสดง ้เป็นนักเรียนที่ขาดกิจกรรมหน้าเสาธง ในเดือน ้ปัจจุบันของห้องที่ครูเป็นที่ปรึกษาอยู่ และจะ ู แสดงสถิติจำนวนวัน แผนภูมิแท่งของการขาด กิจกรรมรายบุคคล ดังภาพ

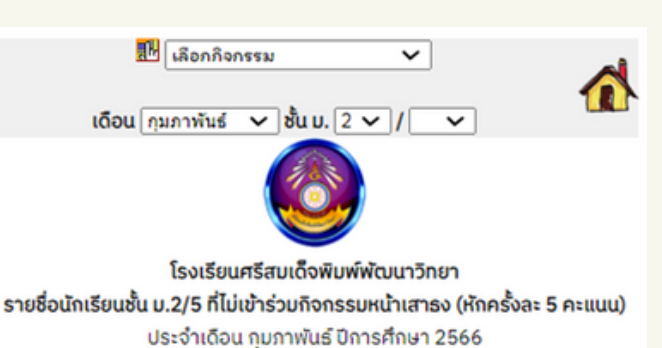

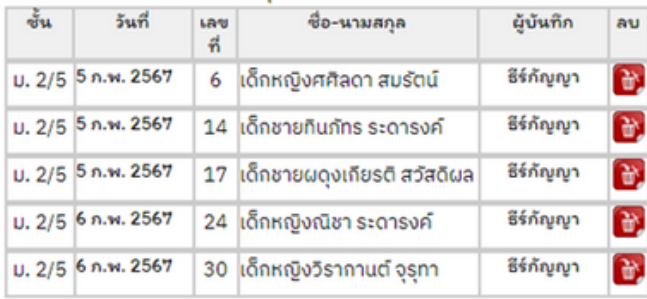

#### สถิตินักเรียน ไม่เข้าร่วมกิจกรรมหน้าเสาธง รวมทุกเดือน

นักเรียนชั้น ม.2/5 จำนวน 35 คน่

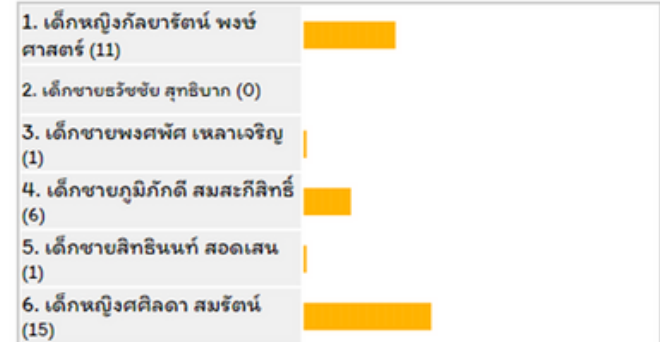

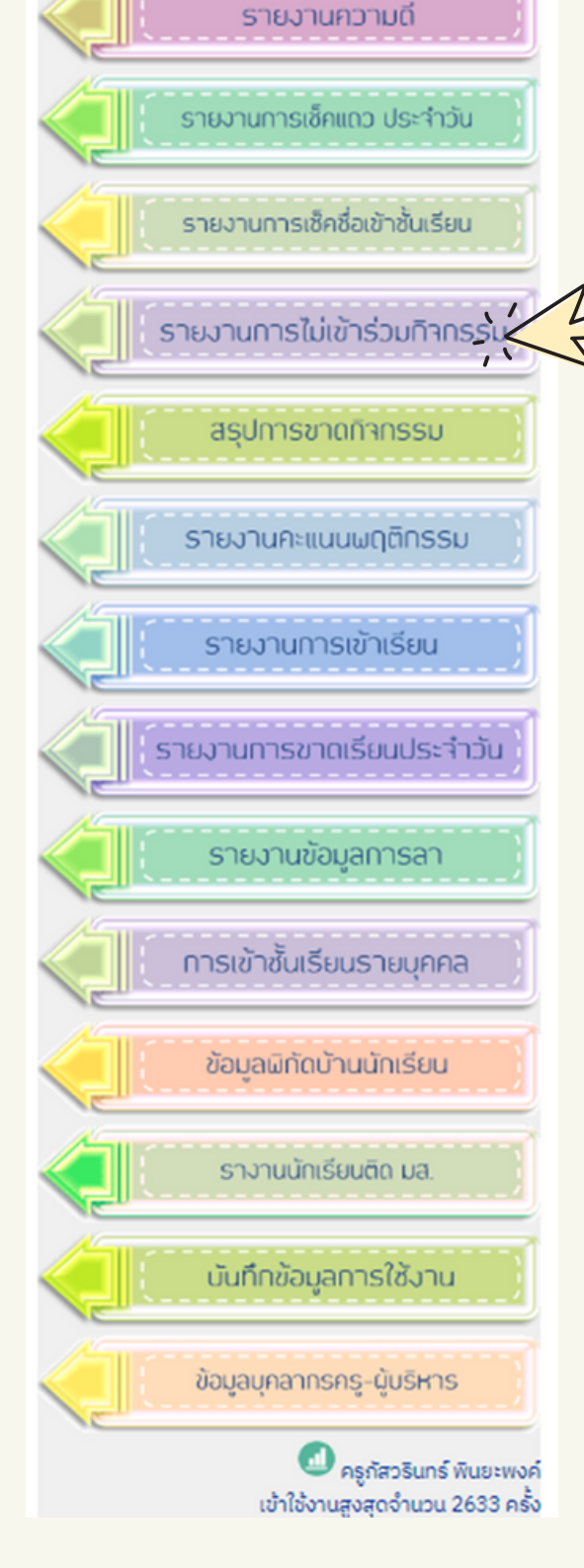

## **สำ หรับ รั นัก นั เรีย รี นและผู้ปผู้ กครอง**

## การสมัครเข้าใช้งาน

**1**

TEACHER

- แผ่นพับแนะนำโปรแกรม

ส่วนประกอบและคู่มือการใช้งาน การเรียกใช้งานผ่านโทรศัพท์มือถือ การติดตั้ง token เพื่อใช้งานLine กล่ม

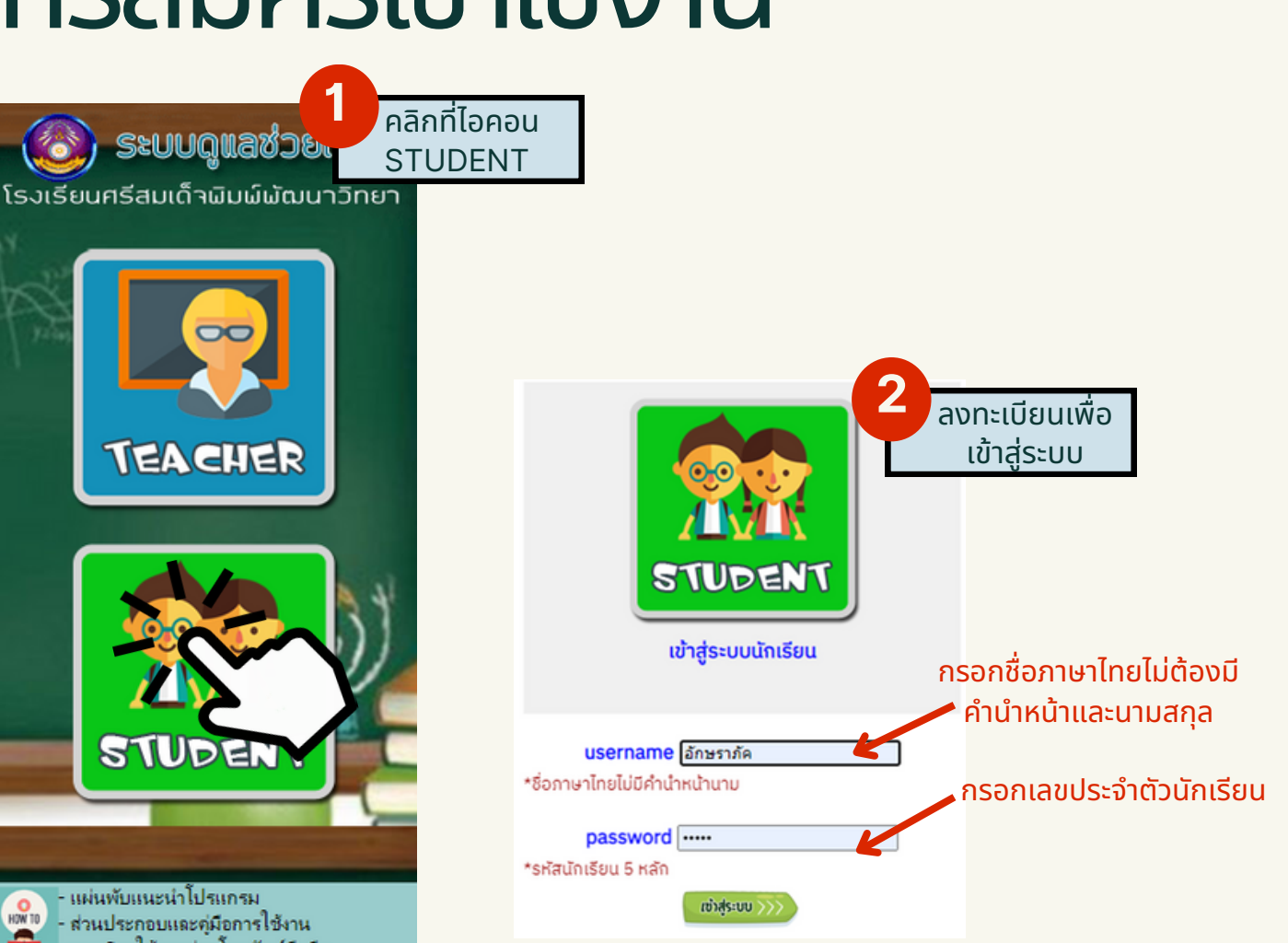

 $\bar{\mathbf{S}}$ - <code>Account</code> ของนักเรียนจะสร้างอัตโนมัติ ู้เมื่อ Admin ได้บันทึกข้อมูลลงในระบบแล้ว ้ โดยที่นักเรียนไม่ต้องสมัครใช้งาน ซึ่งหากผู้ปกครองต้องการเข้าใช้งานเพื่อ ดูรดู ายละเอียดต่างๆ ของบุตรหลานของตน ้ สามารถใช้รหัสผ่านดังกล่าวเพื่อเข้าใช้งาน

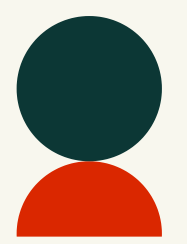

www.kruhitech.com/pimpat/index.asp ึการเข้าสู่โปรแกรม เข้าเว็บไซต์

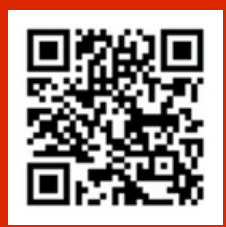

## ส่ว ส่

### APPLICATION Q

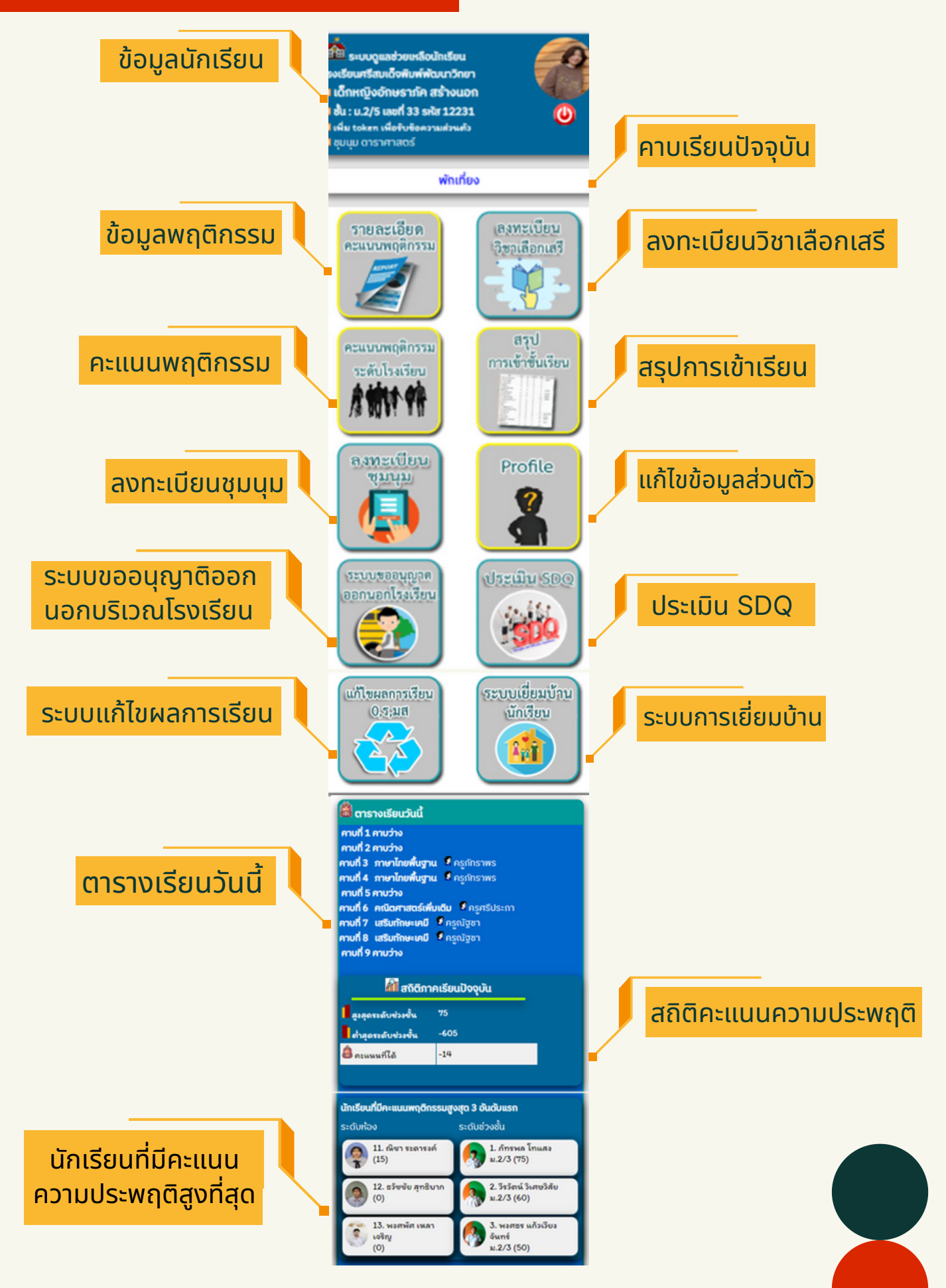

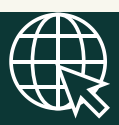

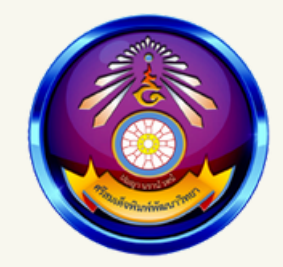

# ระบบดูแ ดู ล ช่วยเหลือผู้เรียน

โรงเรียนศริสมเด็จพิมพ์พัฒนาวิทยา สำนักงานเขตพินทิการศึกษามัธยมศึกษาร้อยเอ็g

n an an M